# PROGRAMM

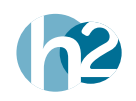

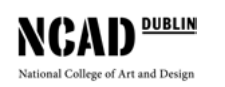

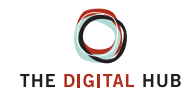

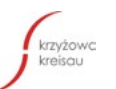

Medien- und Filmgesellschaft Baden Württemberg

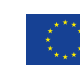

Co-funded by the<br>Erasmus+ Programme of the European Union

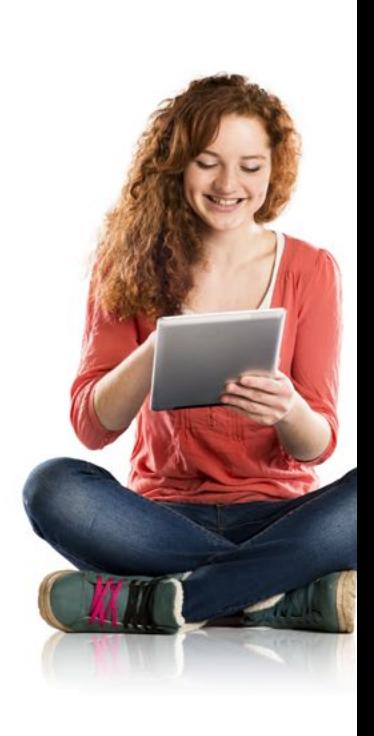

## Digital Pathways Programm

### Inhalt

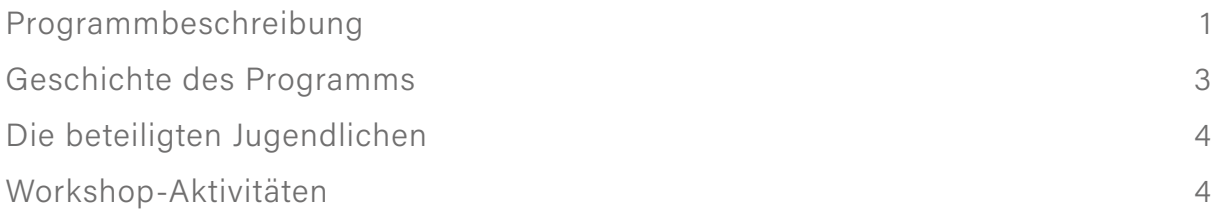

### [MODULPLÄNE](#page-12-0)

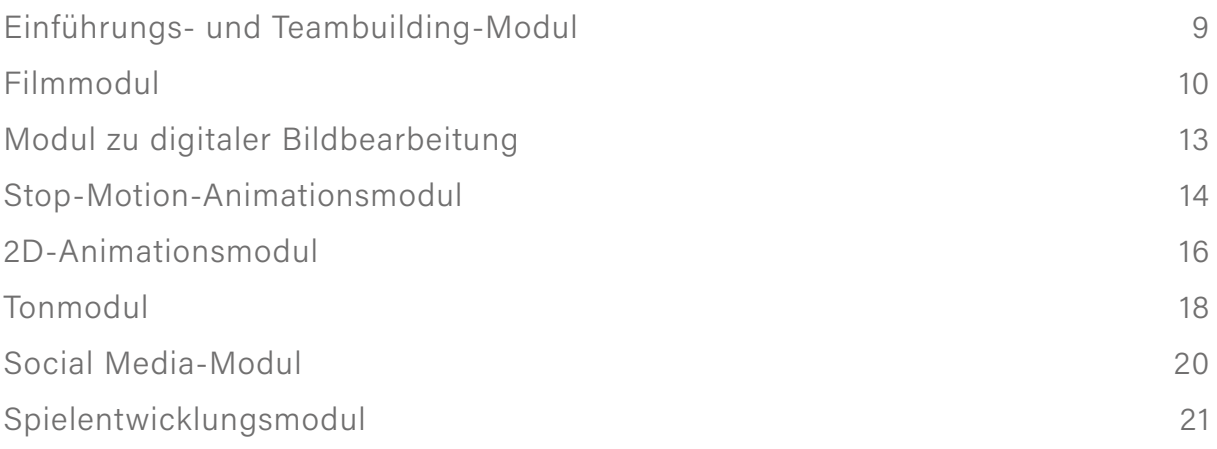

### [SESSION PLANS](#page-28-0)

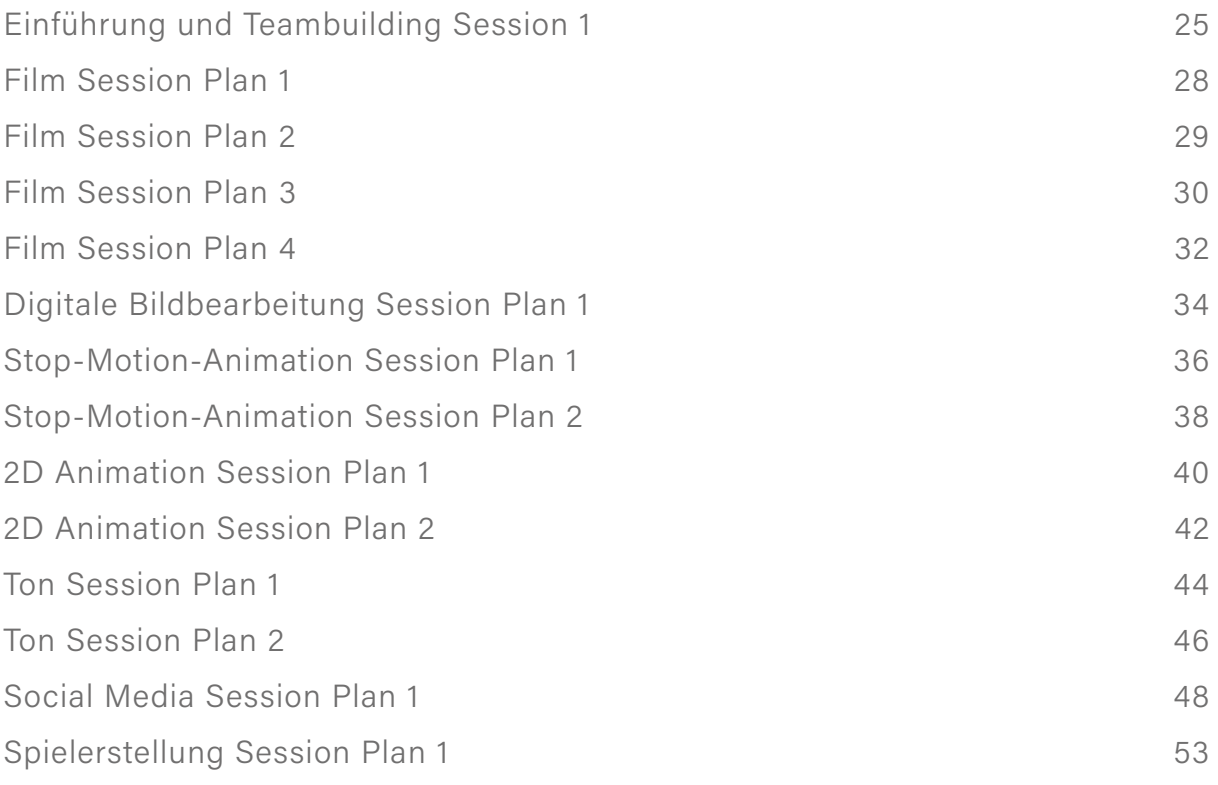

### <span id="page-6-0"></span>Programmbeschreibung

Das Programm Digital Pathways for Youth across Europe (kurz "Digital Pathways") ist ein Projekt, welches von Leargas<sup>1</sup> der Irischen Nationalbehörde für das Erasmus + Programm, gefördert wurde. Ziel des Programms ist es, die digitalen Kompetenzen junger Menschen in einem außerschulischen Kontext weiterzuentwickeln, indem ihnen eine Reihe strukturierter Lernaktivitäten angeboten werden.

Die Inspiration für das Projekt Digital Pathways entspringt einem bestehenden Programm mit dem Namen "The Future Creators", welches von der Digital Hub Development Agency (DHDA)<sup>2</sup> und vom National College of Art and Design (NCAD)<sup>3</sup> und H2 Learning<sup>4</sup>. Das Programm The Future Creators zielt darauf ab, Jugendliche mit digitalen Fähigkeiten wie Programmieren , App-Entwicklung, digitale Fotografie, Filmentwicklung und Website-Erstellung auszustatten. Das Projekt läuft seit 2011 erfolgreich im Gebiet Dublin 8.

Digital Pathways hat Partner aus Irland, Deutschland und Polen mit einbezogen. In Irland wurde das Projekt von H2 Learning koordiniert und umfasste die Digital Hub Development Agency (DHDA) und das National College of Art and Design (NCAD). In Deutschland umfasste das Projekt die MFG Baden-Württemberg mbH, eine Innovationsagentur für Medien und Kreativwirtschaft. In Polen war der Projektpartner die Stiftung Kreisau, welche aus dem internationalen und dem Lehrertrainingszentrum besteht. Die Stiftung führt verschiedene Projekte durch, unter anderem künstlerische, bildungsbezogene und städtische sowie Sport und Trainings für Jugendliche, Lehrer und Jugendleiter. Alle Partner sind im Bereich digitale Bildung und in der Unterstützung junger Menschen bei der Entwicklung der digitalen Kompetenzen aktiv, welche in der heutigen, dem ständigen Wandel unterworfenen Gesellschaft des 21. Jahrhunderts gebraucht werden.

Das Projekt Digital Pathways hat sich folgenden Ziele gesetzt:

- © Ein "Creative Lab" in Irland, Polen und Deutschland aufbauen und betreiben. Dieses Creative Lab ist ein Ort, an dem Lern-Workshops stattfinden, die eine Gruppe junger Lernender und ihre digitalen Mentoren beschäftigen. Die Bedürfnisse und Fähigkeiten Jugendlicher bezüglich digitaler Medien erfassen und bewerten. Ihnen eine Vielfalt an Berufen vorstellen, in denen digitale Medien genutzt werden und so Kontakte zwischen Jugendlichen und Vertretern aus der Industrie hergestellt werden.
- © Entwicklung eines Digital Pathways Programms. Das Programm besteht aus informellen Lernaktivitäten für jugendliche Lernende; es soll die Entwicklung digitaler Fertigkeiten fördern.
- © Trainingsmaterialien zur kontinuierlichen professionellen Weiterbildung (CPD) für Digitale Mentoren entwickeln, damit diese die Lernworkshops im Creative Lab leiten und ermöglichen können.
- © Workshops zu digitalen Medien sowie Studienreisen in Partnerländern für Digitale Mentoren organisieren.
- © Pilottest zum Programm Digital Pathways mit jugendlichen Lernern in allen Partnerländern durchführen, wobei der Schwerpunkt darauf liegt, dass Jugendliche ihre Arbeit und Ideen online umsetzen und teilen.
- © Karriereinformationen und -ratschläge für Jugendliche in allen Partnerländern bereitstellen, indem diese mit Vertretern der Industrie, Schulen und Eltern zusammengebracht werden

<sup>1</sup> Léargas, http://www.leargas.ie/

<sup>2</sup> The Digital Hub Development Agency Future Creator Programme, [https://www.thedigitalhub.com/projects/the-future-crea](https://www.thedigitalhub.com/projects/the-future-creators-class-of-2016-graduate/)[tors-class-of-2016-graduate/](https://www.thedigitalhub.com/projects/the-future-creators-class-of-2016-graduate/)

<sup>3</sup> NCAD,<http://www.ncad.ie/>

<sup>4</sup> H2 Learning,<http://www.h2learning.ie/>

Die folgenden zwei Ergebnisse sind während der Laufzeit des Projekts von zwei Jahren entwickelt worden:

### Digital Pathways Programm

Das Programm besteht aus einer Reihe von Lernmodulen, "Probe-Sessions" und digitaler Artefakte. Die Struktur erlaubt es jungen Menschen zusammenzuarbeiten und digitale Fertigkeiten in Bereichen wie Filmerstellung, Spielentwicklung, Animation und Social Media zu entwickeln. Während dieser "Probe-Sessions" haben sie die Möglichkeit, einige spezifische Bereiche der digitalen Medien zu erkunden und mit Menschen aus verschiedenen Bereichen der digitalen Medienindustrie zusammenzukommen. Auf diese Weise können Jugendliche ihre Freizeitaktivitäten im außerschulischen Kontext mit der realen Arbeitswelt verknüpfen.

### Trainingsmaterialien für Digitale Mentoren

Das Projekt entwickelte eine Reihe von Trainingsmaterialien für Digitale Mentoren, um diese bei der Vorbereitung und Umsetzung des Programms Digital Pathways zu unterstützen. Die Trainingsmaterialien bieten Hilfestellung bei der Entwicklung von Strategien und Ansätzen, welche sich im Themenfeld Jugend und digitale Medien bereits als erfolgreich erwiesen haben. Die Materialien stellen dar, wie Digitale Mentoren Jugendliche dabei unterstützen können, Fertigkeiten für den Umgang mit digitalen Medien in Zusammenarbeit mit ihren Mitschülern zu erlernen und zu entwickeln, sowohl on- als auch offline.

### <span id="page-8-0"></span>Geschichte des Programms

Das Programm startete mit einem Treffen aller Partner in Dublin im März 2015, wo sie das Konzept von Future Creators überdachten und es als Basis für einen neuen Programmansatz nutzten, der in den drei Partnerländern eingeführt werden sollte. Die Partner trafen sich erneut in Stuttgart im September 2015 und das finale Meeting wurde in Krzyzowa, Polen, im September 2016 abgehalten. Das abschließende Treffen fand im Januar 2017 als Teil der Abschlusskonferenz in Dublin statt.

Jeder Partner stellte ein Team Digitaler Mentoren zusammen, um das Programm Digital Pathways durchzuführen. Jeder Partner gründete ein Creative Lab, wo Jugendliche an Workshops teilnahmen und sich in einer Reihe digitaler "Probe-Sessions" einbringen konnten. Diese Sessions wurden von irischen Mentoren entwickelt und umfassten acht Themen:

- **1** Einführung und Teambuilding
- **2** Film
- **3** Digitale Bildbearbeitung
- **4** Stop-Motion-Animation
- **5** 2D Animation
- **6** Ton
- **7** Social Media
- **8** Spielentwicklung

Diese Probe-Sessions wurden entwickelt, um den Jugendlichen einen Eindruck davon zu vermitteln, was sie lernen würden, wenn sie sich für das komplette Programm entscheiden und wie das Future Creators Programm ablief.

Jeder Partner führte erfolgreiche Probe-Sessions durch und warb mithilfe dieser Veranstaltungen Jugendliche zur Teilnahme an dem kompletten Programm an. Die Probe-Sessions liefen über einen Zeitraum von fünf Wochen, wobei jedes Land das Programm flexibel gestalten und eigenständig variieren konnte. Beispielsweise erstellten die Jugendlichen in Irland einen Kurzfilm am Ende ihrer Probe-Sessions, einschließlich Stop-Motion-Animation, Film- und Nachproduktionsaktivitäten, während sie in Polen und Deutschland eine Reihe digitaler Artefakte gestalteten.

Auch wenn die Probe-Sessions ursprünglich von den irischen Mentoren entwickelt wurden, wurde der Inhalt des kompletten Programms gemeinsam mit allen Ländern entwickelt, wobei die Digitalen Mentoren bei der Entwicklung und Feinabstimmung des Lernprogramms zusammenarbeiteten. Dies geschah während der Studienreisen und Projekttreffen, bei denen den Mentoren Zeit gegeben wurde, um zusammenzuarbeiten und Ressourcen zu entwickeln. Dabei wurde auch reflektiert, dass alle Projektpartner unterschiedliche Voraussetzungen haben, sowohl an ihren Standorten als auch in der Erreichung der Zielgruppe.

Die polnischen Partner befinden sich beispielsweise in einer ländlichen Umgebung, in welcher die Mitarbeiter nur über begrenzte digitale Ressourcen sowie Erfahrung in der Entwicklung und Umsetzung von Programmen zu digitalen Kompetenzen verfügten. Sie waren davon abhängig, dass Jugendliche per Bus Zugang zu den Probe-Sessions und dem kompletten Programm fanden, was eine Herausforderung darstellte. Währenddessen ist die MFG in Stuttgart im Stadtzentrum angesiedelt und stand ursprünglich vor der Herausforderung, in den Jugendlichen Interesse an den Probe-Sessions zu wecken, bevor letztendlich eine Partnerschaft mit einer Schule eingegangen werden konnte, welche sich stark auf die Entwicklung digitaler Kompetenzen konzentriert. In Dublin machte NCAD verschiedene Schulen aus, mit denen sie als Teil ihres Third Level Access Programms zusammengearbeitet hatten. In jedem Land gab es beispielsweise hinsichtlich Ausrüstung oder Koordination der Probe-Sessions, unterschiedliche Herausforderungen für die Digitalen Mentoren. Jedoch fand jede Gruppe innovative Lösungen für jede der sich ergebenden Herausforderungen, sodass die Drop-out-Rate der Jugendlichen, die das Programm nicht erfolgreich abschließen konnten, sehr niedrig war.

### <span id="page-9-0"></span>Die beteiligten Jugendlichen

Die Jugendlichen, die am Programm Digital Pathways beteiligt waren, wurden in lokalen Schulen in jeder der drei Regionen angeworben. Das Programm wurde jeweils außerhalb der Schulzeit durchgeführt und gab Jugendlichen aus Dublin, Krzyzowa und Stuttgart die Möglichkeit, sich innerhalb von fünf Wochen mit unterschiedlichen digitalen Medien zu beschäftigen. Das Programm war einzigartig in der Hinsicht, dass Jugendliche außerhalb der Schulzeit daran teilnehmen konnten und in strukturierten Aktivitäten unterstützt wurden. Dies ist anders als bei anderen Beratungsprojekten zu digitalen Medien für Jugendliche, bei denen Jugendliche vollständig ihren eigenen Interessen folgen können. In diesem Programm arbeiteten die Digitalen Mentoren zusammen, um gemeinsam das Programm zu entwickeln, ließen sich aber gegenseitig die Freiheit, das Programm hinsichtlich unterschiedlicher lokaler Voraussetzungen, zu modifizieren.

### Workshop-Aktivitäten

Die Jugendlichen nahmen an einer Reihe geplanter Sessions in ihrem eigenen Land teil, welche sich aus 8 Modulen zusammensetzten:

- **1** Einführung und Teambuilding
- **2** Film
- **3** Digitale Bildbearbeitung
- **4** Stop-Motion-Animation
- **5** 2D Animation
- **6** Ton
- **7** Social Media
- **8** Spielentwicklung

Zusätzlich entwickelten die Mentoren eine Reihe von Session-Plänen zur Begleitung eines jeden Moduls. Beispielsweise bestand das Filmmodul aus 4 Sessions während das Stop-Motion-Animationsmodul aus zwei Sessions bestand. Die Modulbeschreibungen geben einen Überblick, wie lange die Module sein können und welche Vermittlungsziele anvisiert werden.

### Einführungs- und Teambuilding-Modul

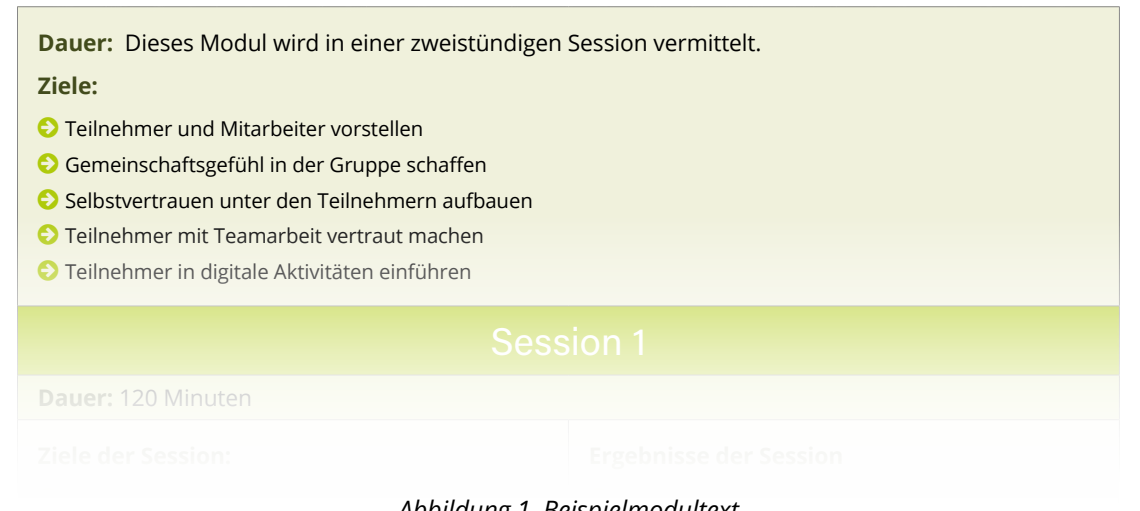

#### Abbildung 1, Beispielmodultext

Zusätzlich gehen die Session-Pläne dann detaillierter auf die Themen ein, die in den Modulen abgedeckt werden können. ich genen die Session-Plane © Bindung herstellen lui die Themen ein, die in den i

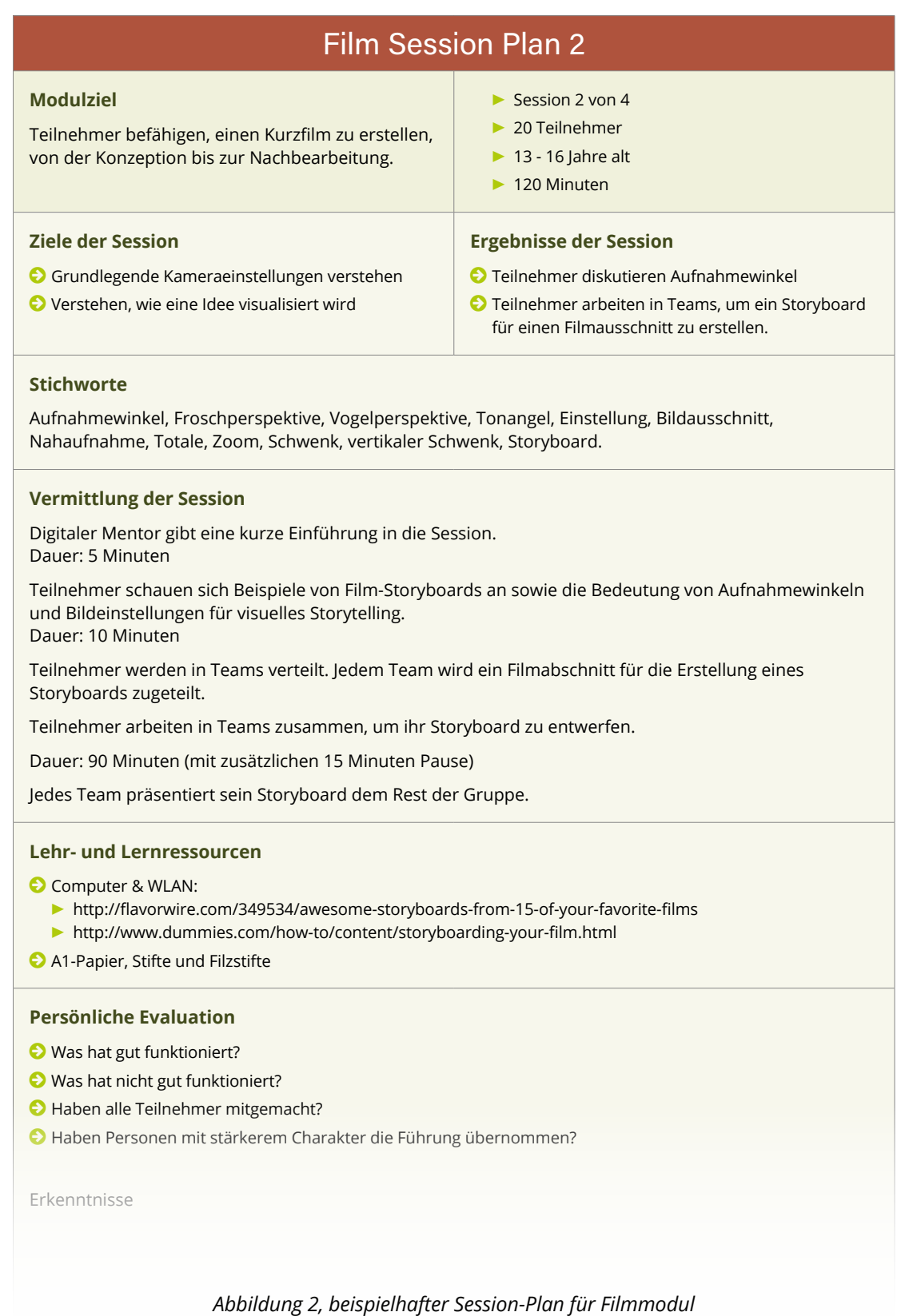

#### Während der Entwicklung dieser Ressourcen wurde darauf Rücksicht genommen, dass Jugendarbeiter unterschiedliche Wissens- und Erfahrungsstände bezüglich der kreativen Nutzung digitaler Medien mit jungen Menschen mitbringen. Daher zielen diese Ressourcen darauf ab, Praktiken, die im Programm Digital Pathways gut funktioniert haben, zu teilen und anderen Organisationen zu helfen, ähnliche Lernerfahrungen umzusetzen.

## <span id="page-12-0"></span>MODULPLÄNE

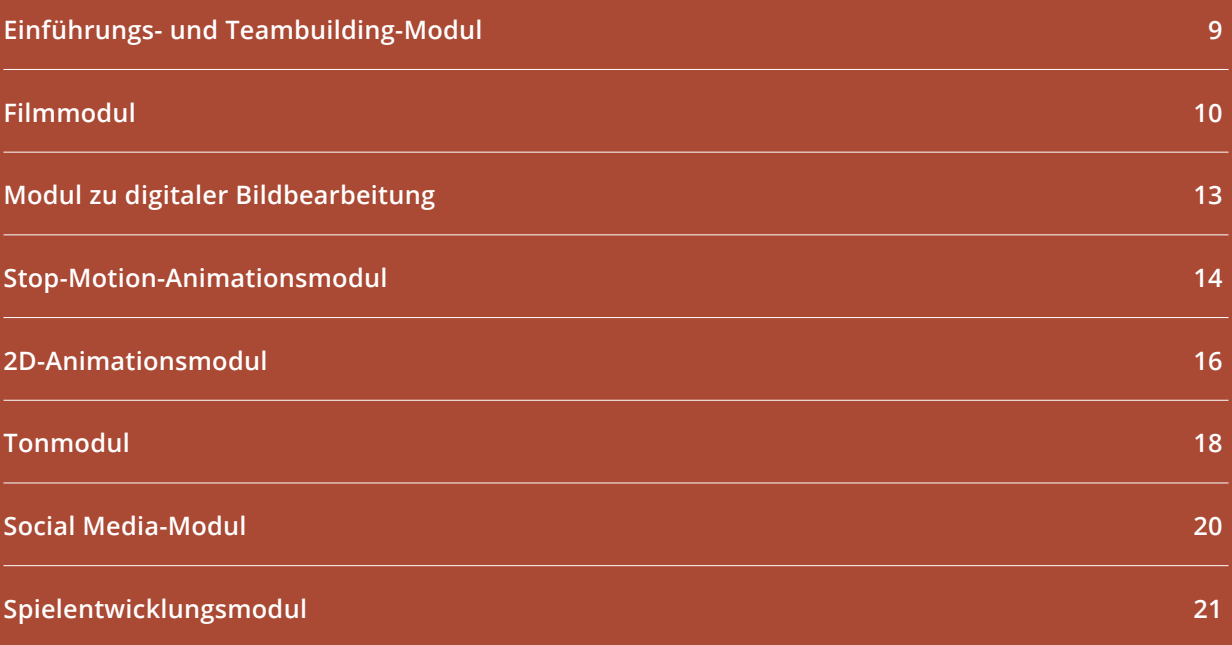

### <span id="page-14-0"></span>Einführungs- und Teambuilding-Modul

**Dauer:** Dieses Modul wird in einer zweistündigen Session vermittelt.

#### **Ziele:**

- © Teilnehmer und Mitarbeiter vorstellen
- © Gemeinschaftsgefühl in der Gruppe schaffen
- © Selbstvertrauen unter den Teilnehmern aufbauen
- © Teilnehmer mit Teamarbeit vertraut machen
- © Teilnehmer in digitale Aktivitäten einführen

#### Session 1

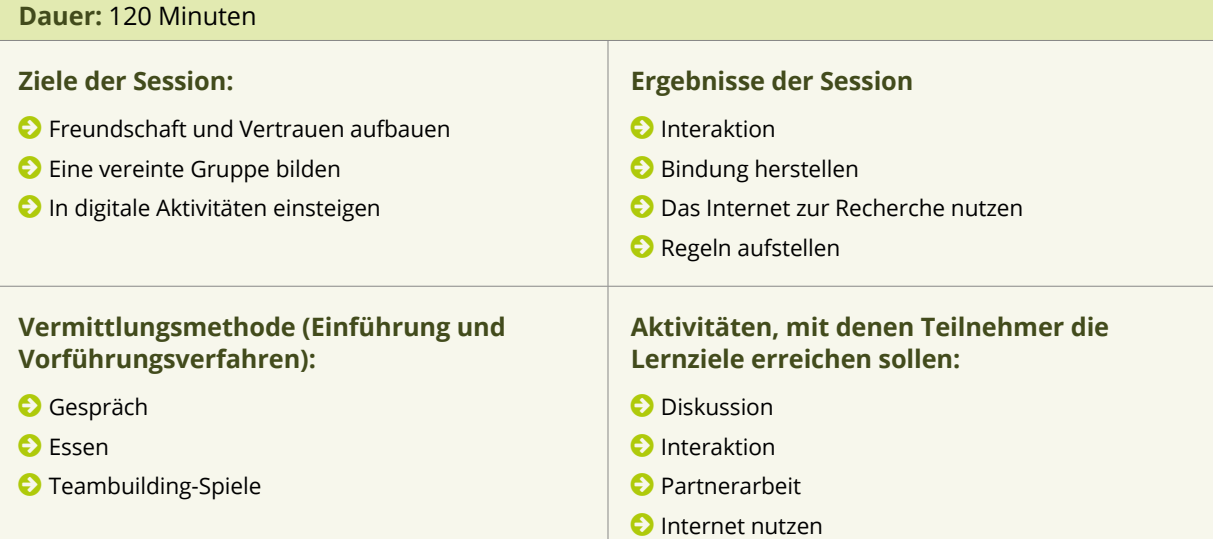

#### **Visuelle Ressourcen/Unterstützenden Studien und Materialien:**

© Computer & WLAN: Google, Google maps, OneDrive/Dropbox

- © Objekt: z. B. Ball
- © Stifte und Papier
- © Essen & Getränke
- © Preis, z. B. Schokoriegel
- © Zahlenschloss
- © Verschließbares Schränkchen oder Box

#### **Evaluations-/Beurteilungsverfahren und Differenzierung:**

© Diskussion zwischen Mitarbeitern und Teilnehmern

### <span id="page-15-0"></span>Filmmodul

**Dauer:** Dieses Modul wird während vier zweistündiger Sessions vermittelt.

**Ziele:** Dieses Modul zielt darauf ab, Teilnehmer zu befähigen, einen Kurzfilm von der Konzeption bis zur Nachbearbeitung zu gestalten.

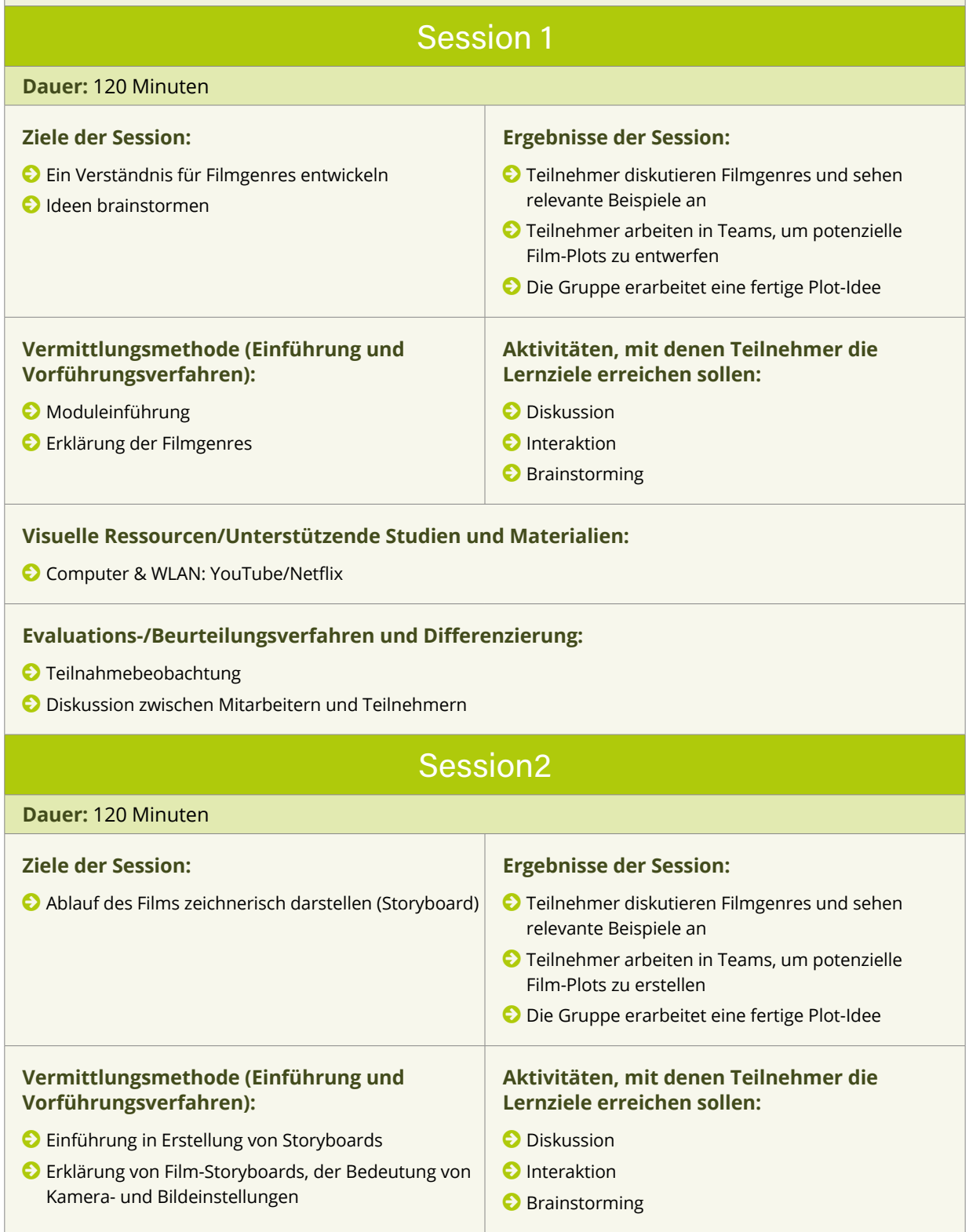

#### **Visuelle Ressourcen/Unterstützende Studien und Materialien:**

- © Computer & WLAN
- © <http://flavorwire.com/349534/awesome-storyboards-from-15-of-your-favorite-films>
- © <http://www.dummies.com/how-to/content/storyboarding-your-film.html>
- © A1-Papier, Bleistifte und Filzstifte

#### **Evaluations-/Beurteilungsverfahren und Differenzierung:**

- © Teilnahmebeobachtung
- © Diskussion zwischen Mitarbeitern und Teilnehmern

#### Session 3

#### **Dauer:** 120 Minuten

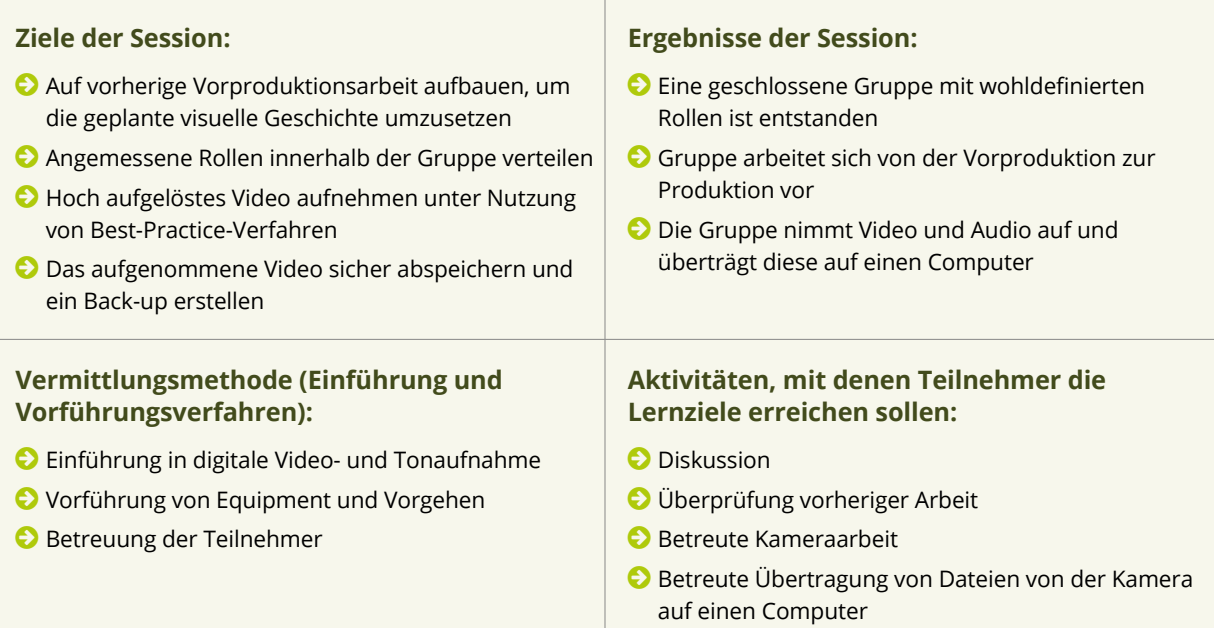

**Visuelle Ressourcen/Unterstützende Studien und Materialien:**

- © Vollständiges Szenenbuch (Storyboard)
- © Kameras
- © Stative
- © Computer
- © USB-Kabel oder Kartenlesegeräte

#### **Evaluations-/Beurteilungsverfahren und Differenzierung:**

- © Teilnahmebeobachtung
- © Überprüfung des aufgenommenen Bildmaterials
- © Diskussion zwischen Mitarbeitern und Teilnehmern

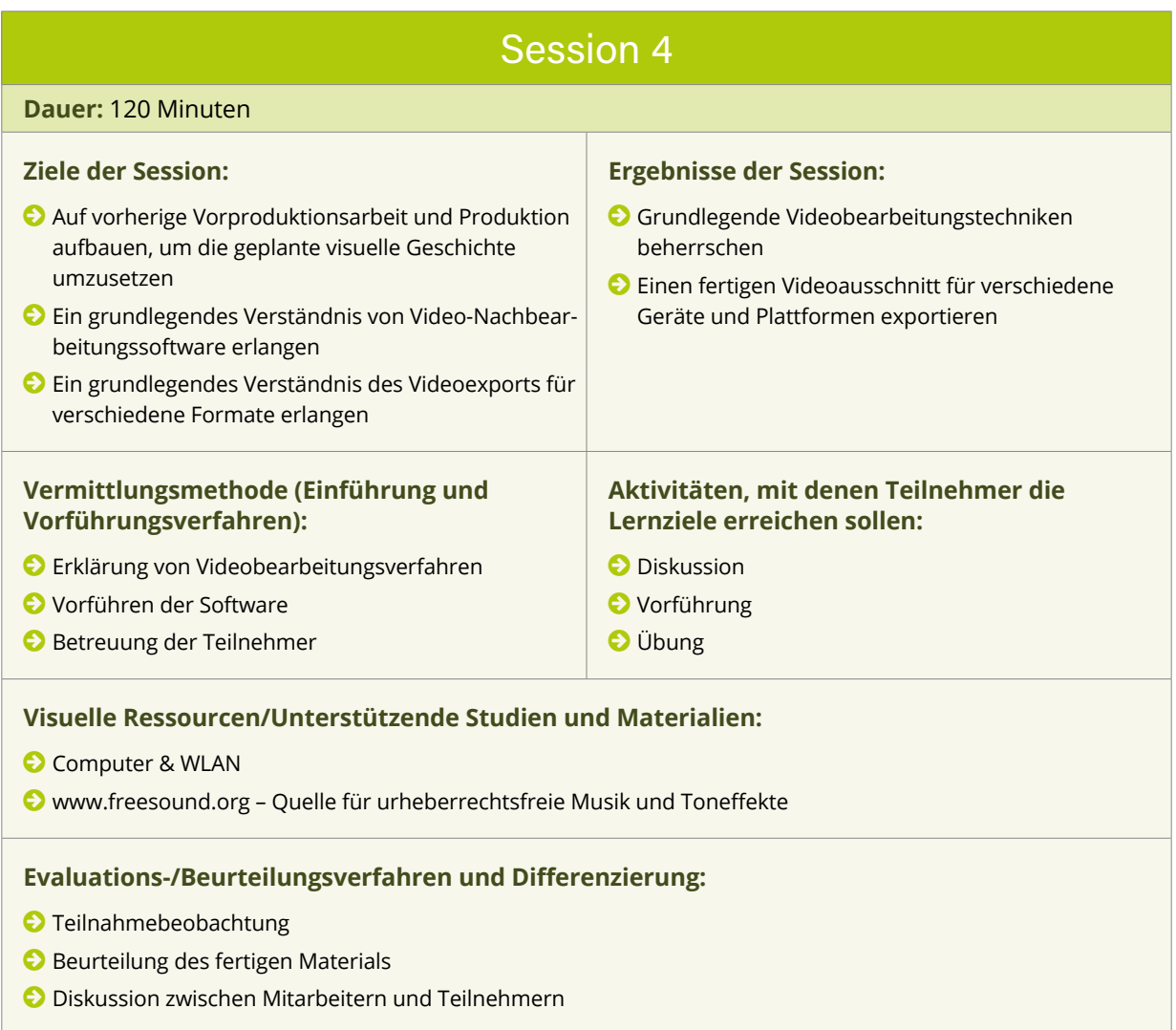

### <span id="page-18-0"></span>Modul zu digitaler Bildbearbeitung

**Dauer:** Dieses Modul wird in einer zweistündigen Session vermittelt.

**Ziele:** Dieses Modul zielt darauf ab, Teilnehmer dazu zu befähigen, Bilder und grafischen Inhalt zu erstellen und zu bearbeiten.

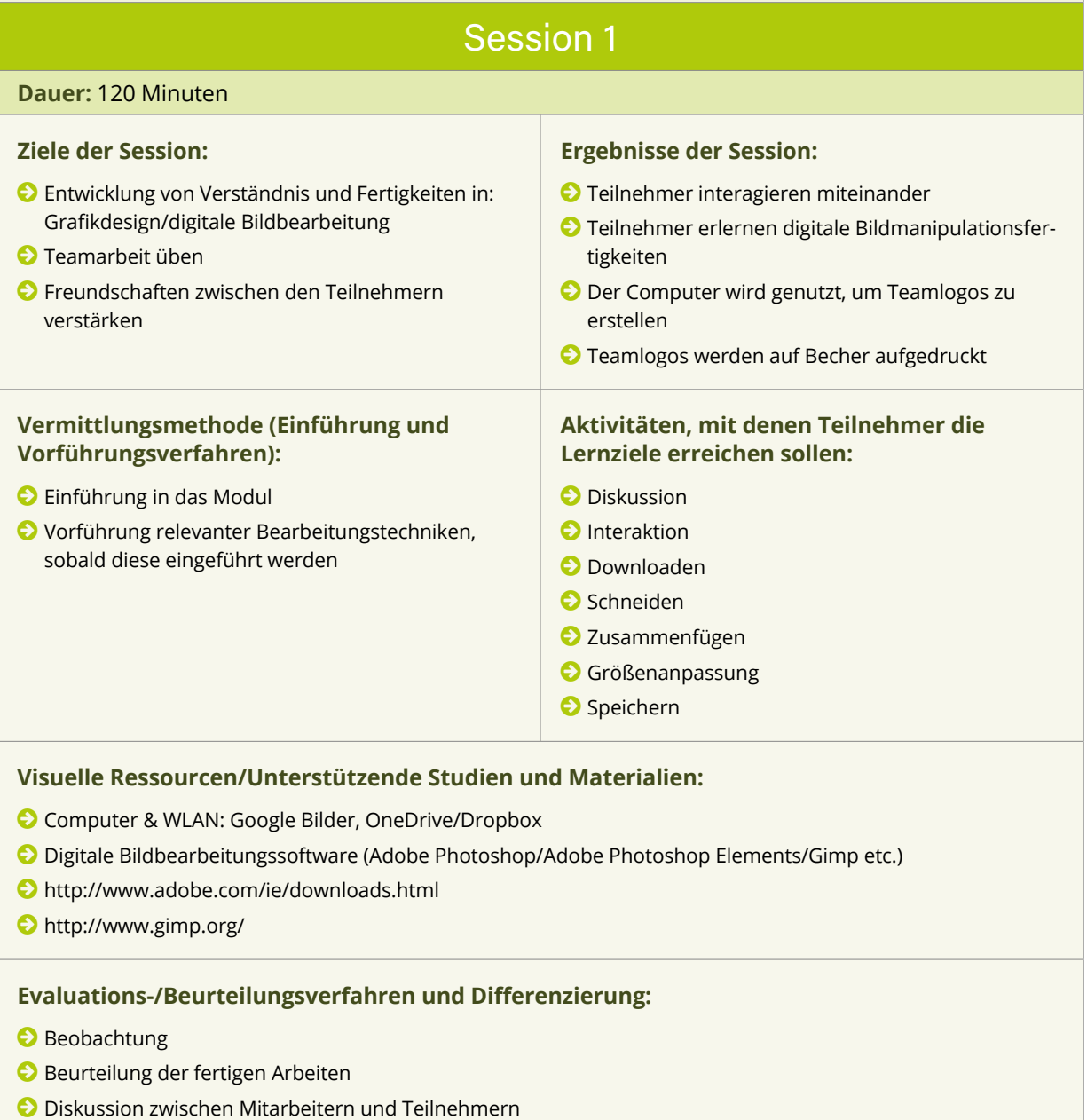

### <span id="page-19-0"></span>Stop-Motion-Animationsmodul

**Dauer:** Dieses Modul wird während zwei zweistündiger Sessions vermittelt.

**Ziele:** Teilnehmer dazu befähigen, Stop-Motion-Animationen zu designen, zu storyboarden, zu erstellen, zu drehen und zu bearbeiten. Teamarbeit üben.

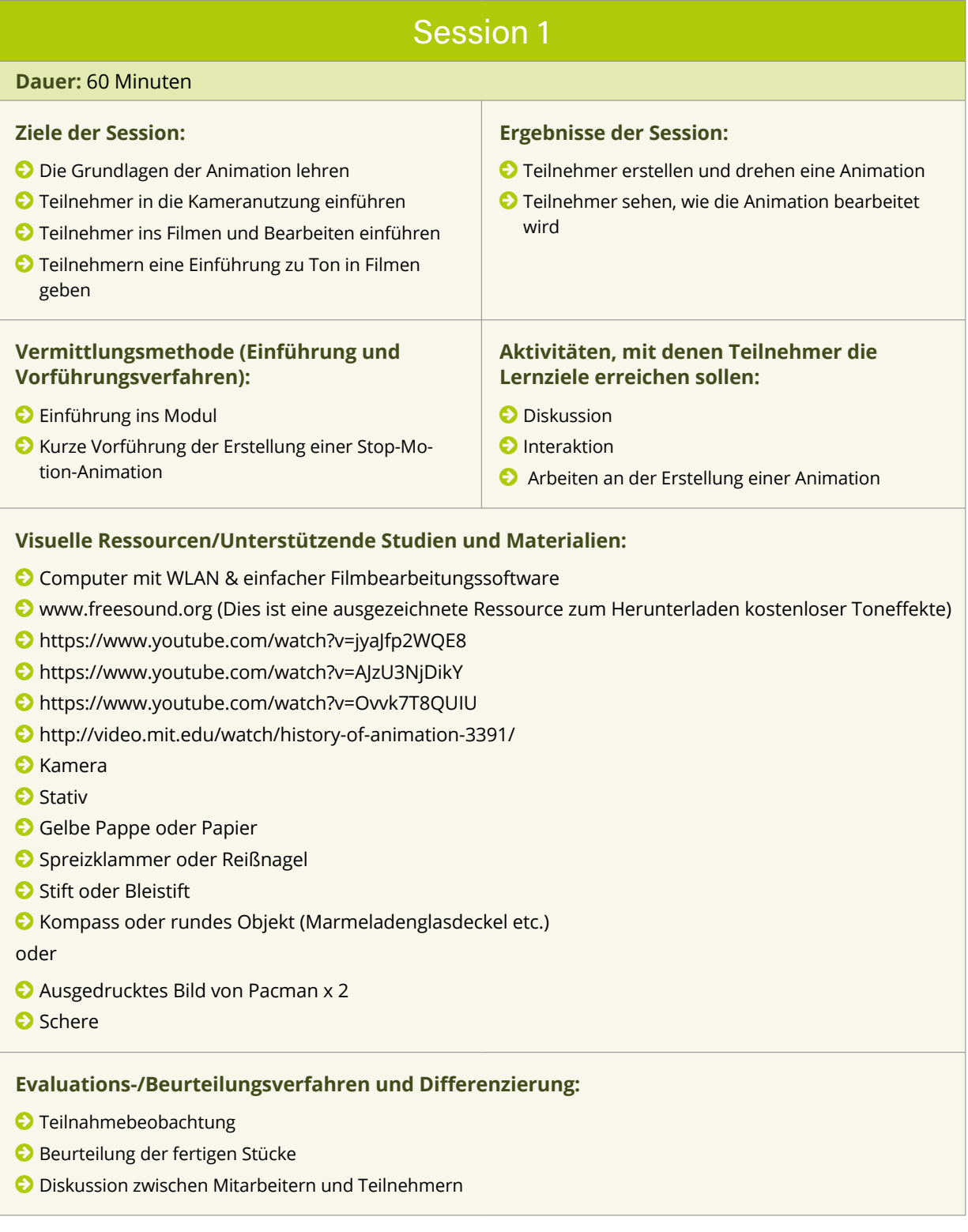

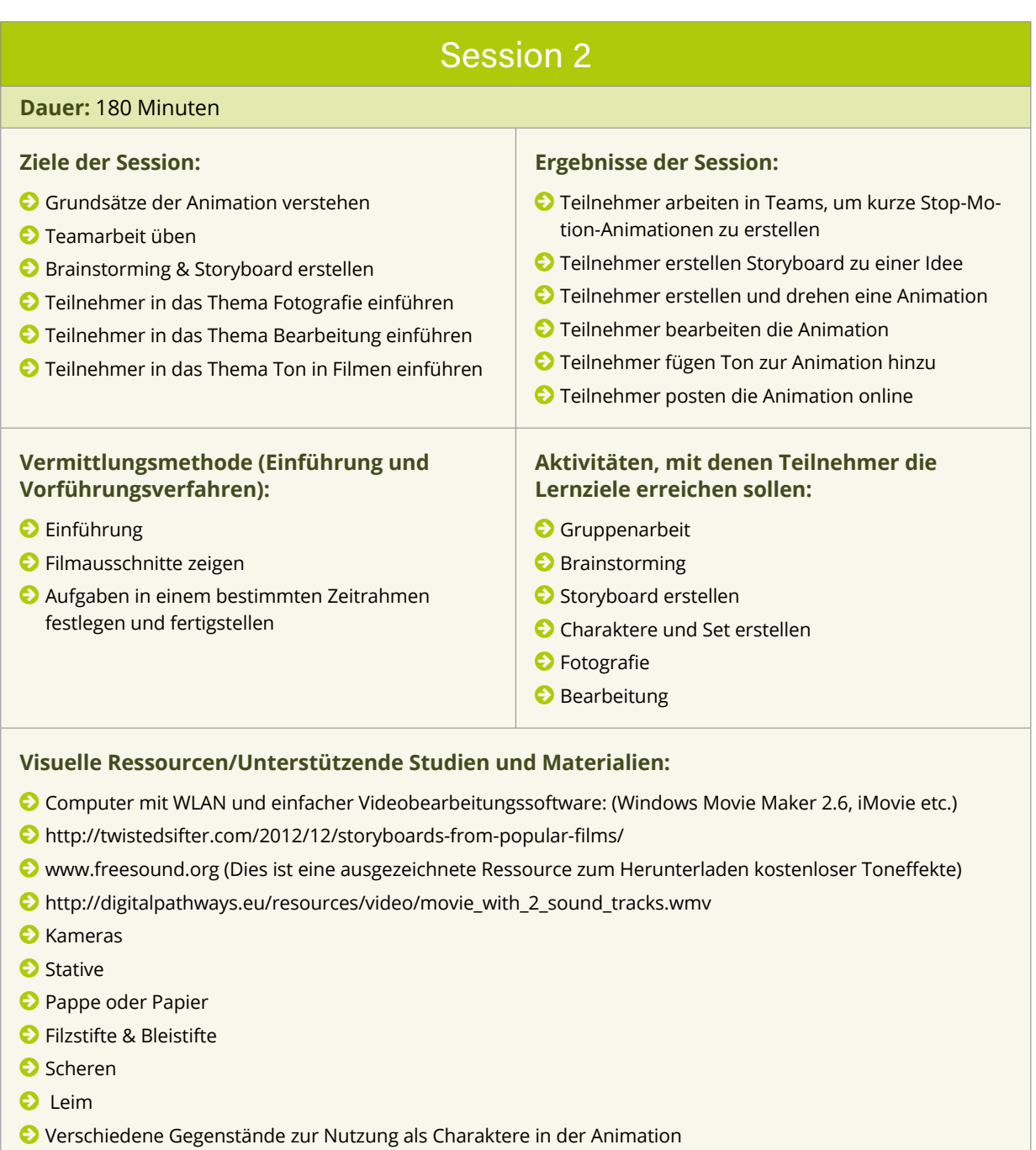

#### **Evaluations-/Beurteilungsverfahren und Differenzierung:**

© Beobachtung

- © Beurteilung der fertigen Stücke
- © Diskussion zwischen Mitarbeitern und Teilnehmern

### <span id="page-21-0"></span>2D-Animationsmodul

**Dauer:** Dieses Modul wird in zwei 90-minütigen Sessions vermittelt.

**Ziele:**Teilnehmer dazu befähigen, eine 2D-Animation zu entwerfen, ein Storyboard zu erstellen, die eigene Rolle zu verstehen, die Animation zu erstellen und zu bearbeiten und Teamarbeit zu üben.

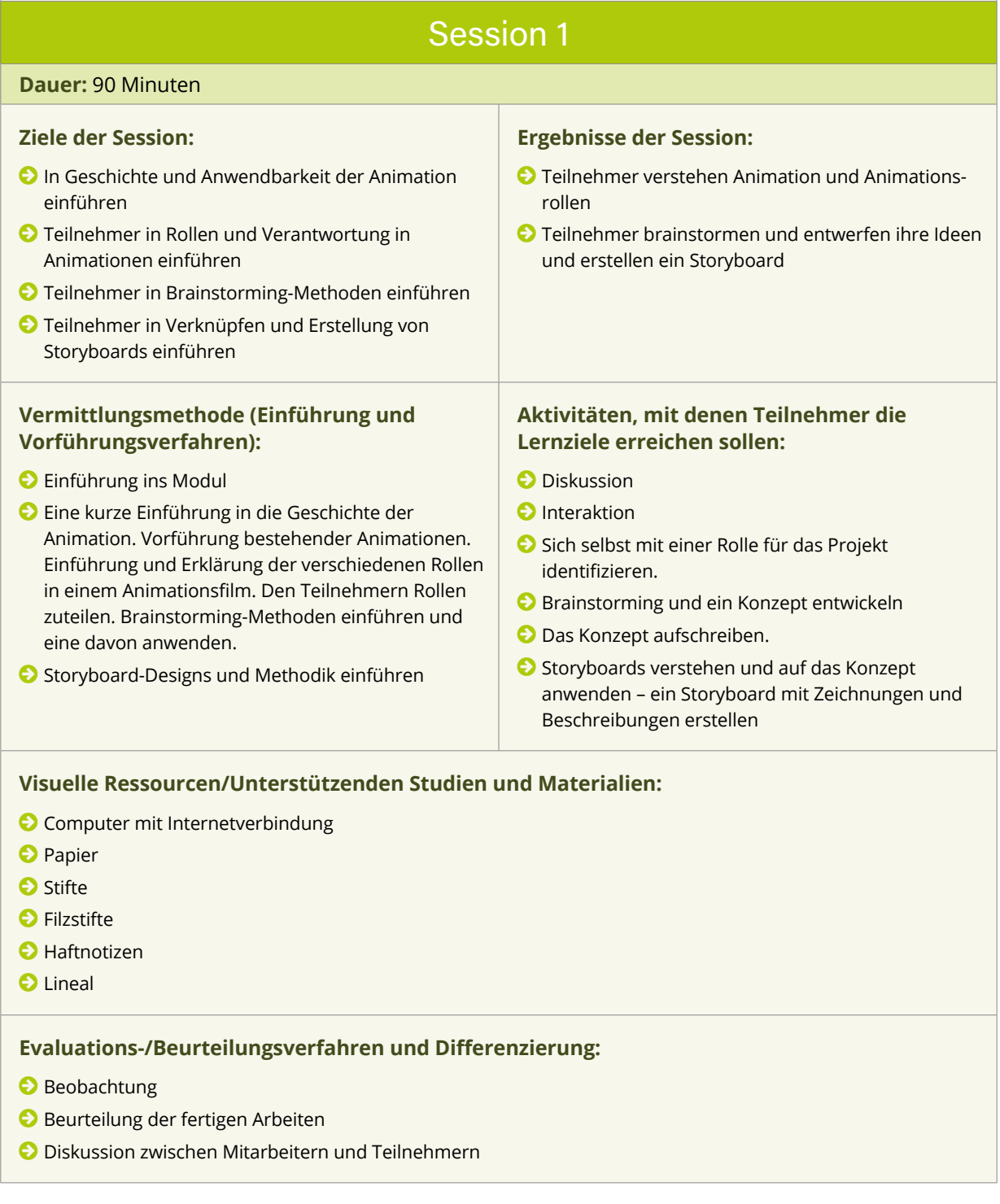

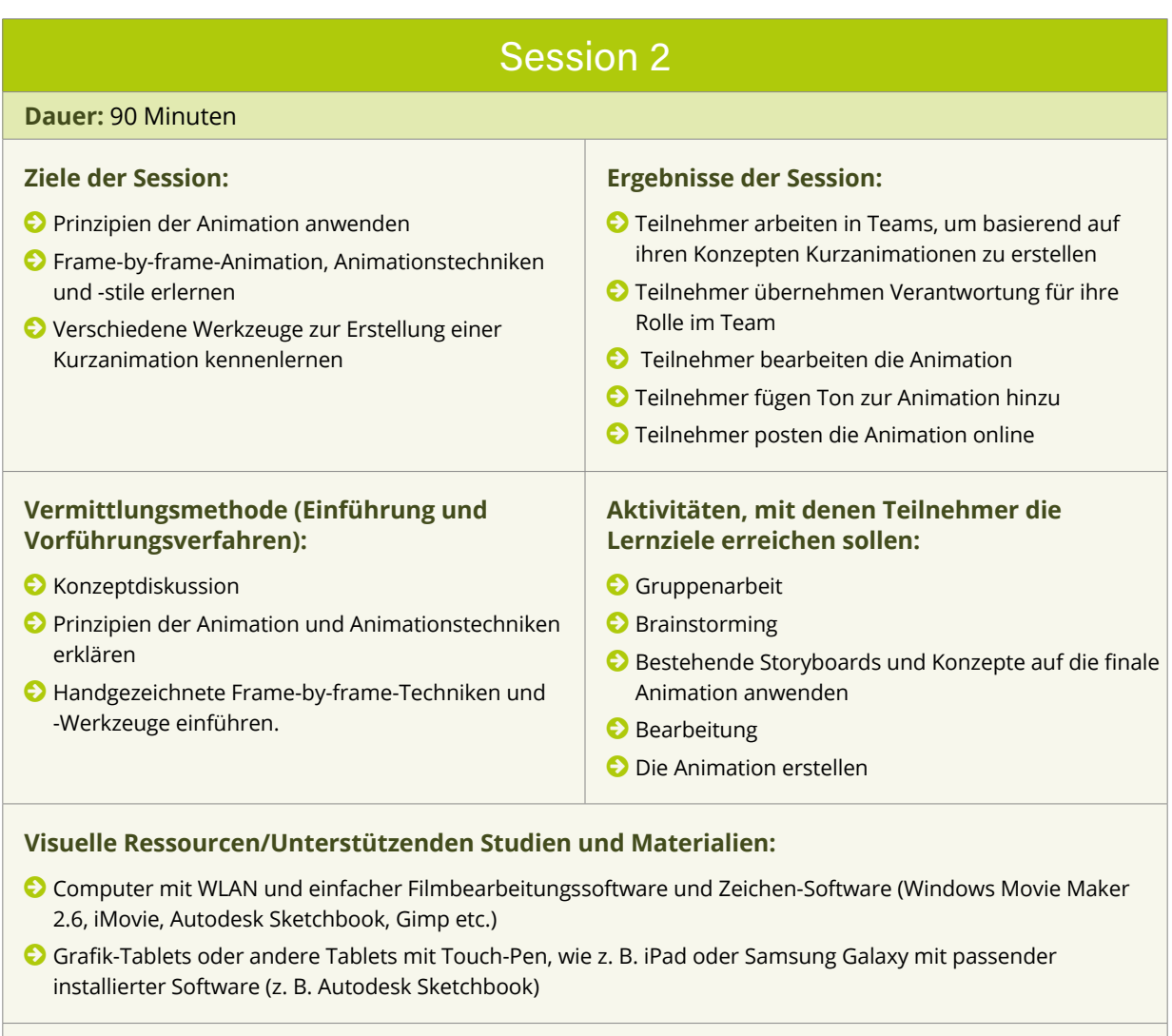

#### **Evaluations-/Beurteilungsverfahren und Differenzierung:**

© Beobachtung

- © Beurteilung der fertigen Stücke
- © Diskussion zwischen Mitarbeitern und Teilnehmern

### <span id="page-23-0"></span>Tonmodul

**Dauer:** Dieses Modul wird in einer zweistündigen Session vermittelt.

**Ziele:** Dieses Modul zielt darauf ab, Teilnehmer dazu zu befähigen, Ton und Musik zu erstellen, zu suchen und zu verändern, um diese in ihre finalen Projekte zu integrieren, sowie Teamarbeit zu üben.

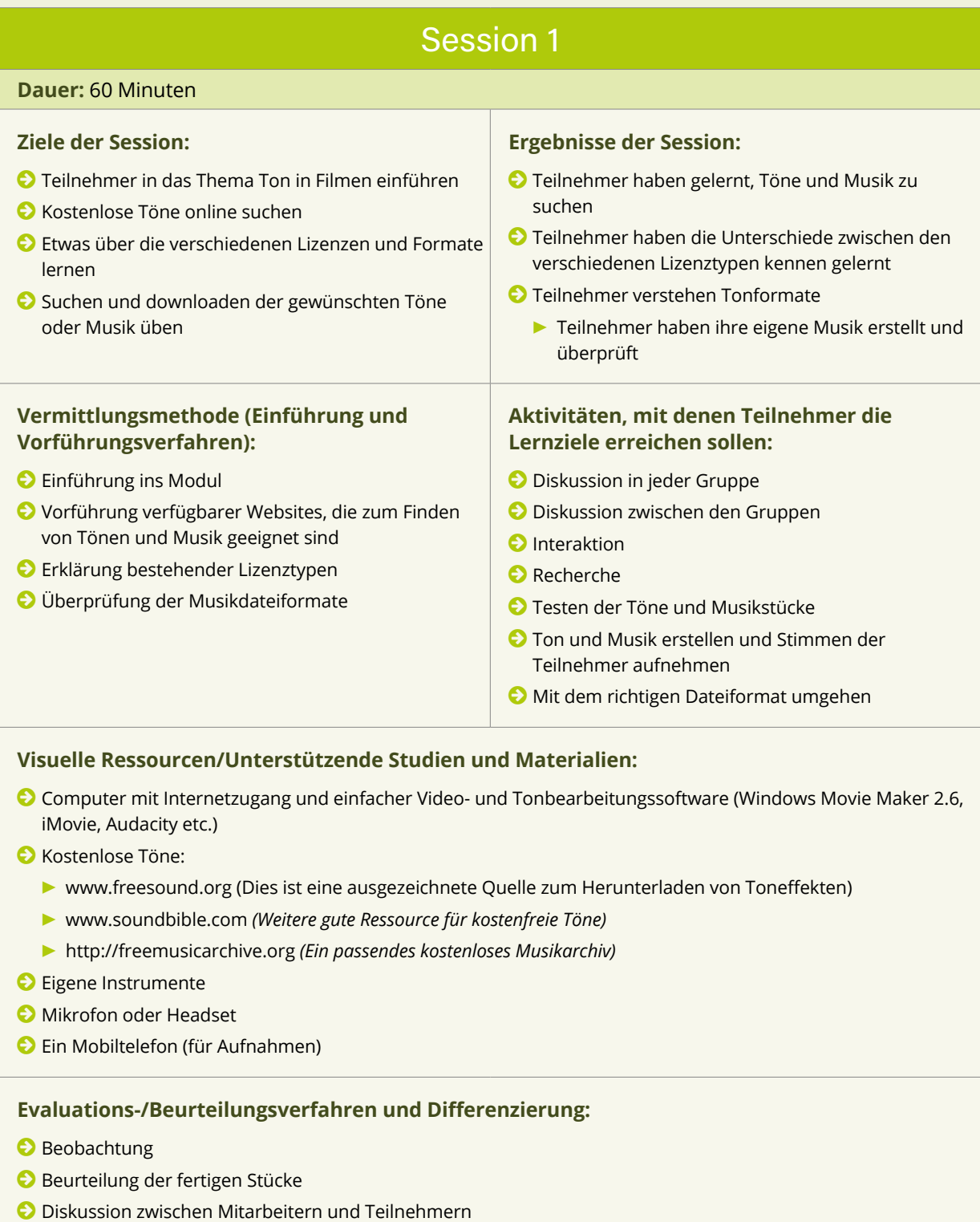

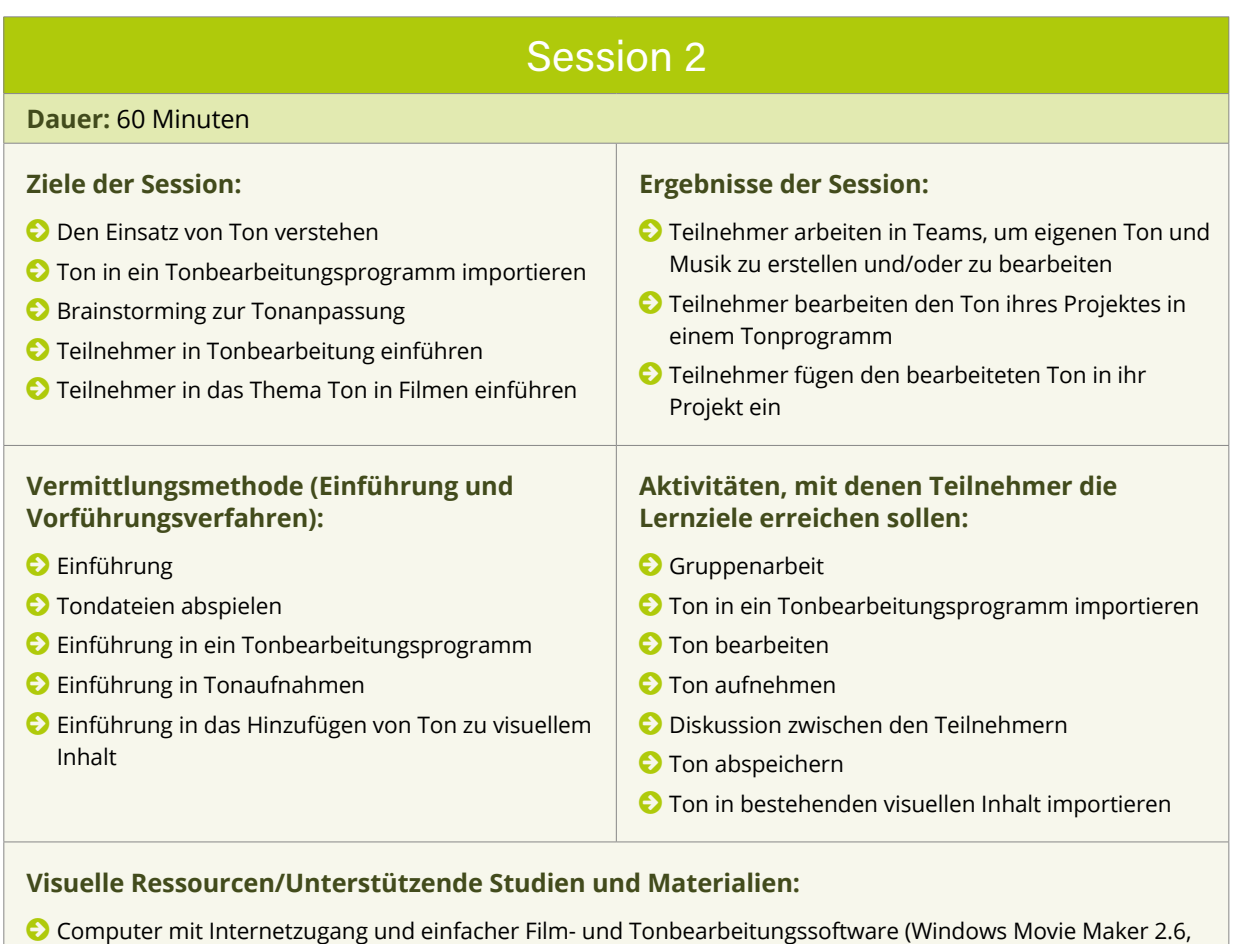

**Evaluations-/Beurteilungsverfahren und Differenzierung:**

© Beobachtung

iMovie, Audacity etc.)

© Beurteilung der fertigen Arbeiten

© Diskussion zwischen Mitarbeitern und Teilnehmern

### <span id="page-25-0"></span>Social Media-Modul

**Dauer:** Dieses Modul wird in einer zweistündigen Session vermittelt.

**Ziele:** Teilnehmer systematisieren und festigen ihr Wissen in den Bereichen im Bereich der Chancen und Herausforderungen durch Social Media und darin, sich selbst und ihre Daten zu schützen (Software, Verhaltensweisen).

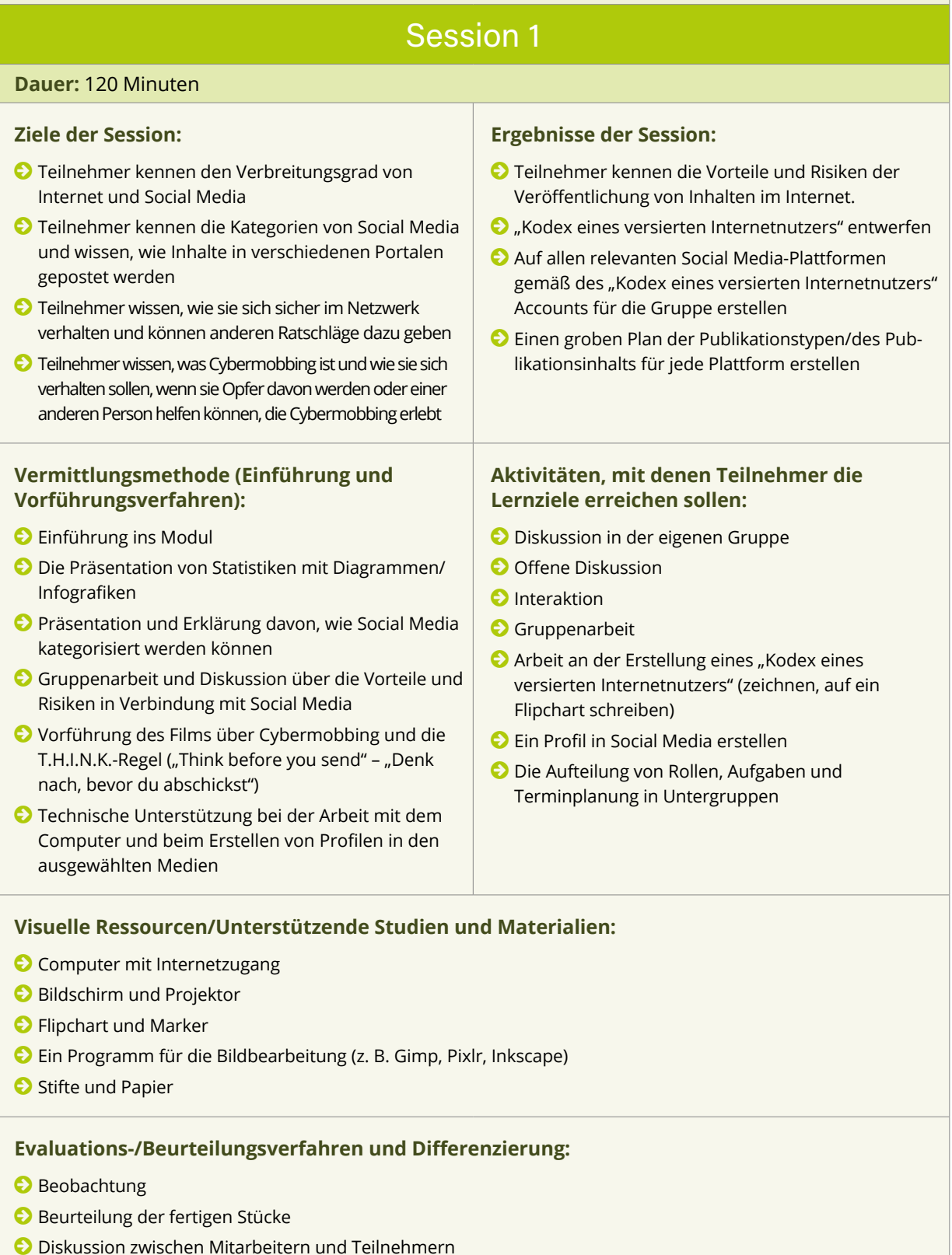

### <span id="page-26-0"></span>Spielentwicklungsmodul

**Dauer:** Dieses Modul wird in einer zweistündigen Session vermittelt.

**Ziele der Session:** Teilnehmer dazu befähigen, ein einfaches Computerspiel mit Hilfe von fertigen Spielbausteinen zu erstellen.

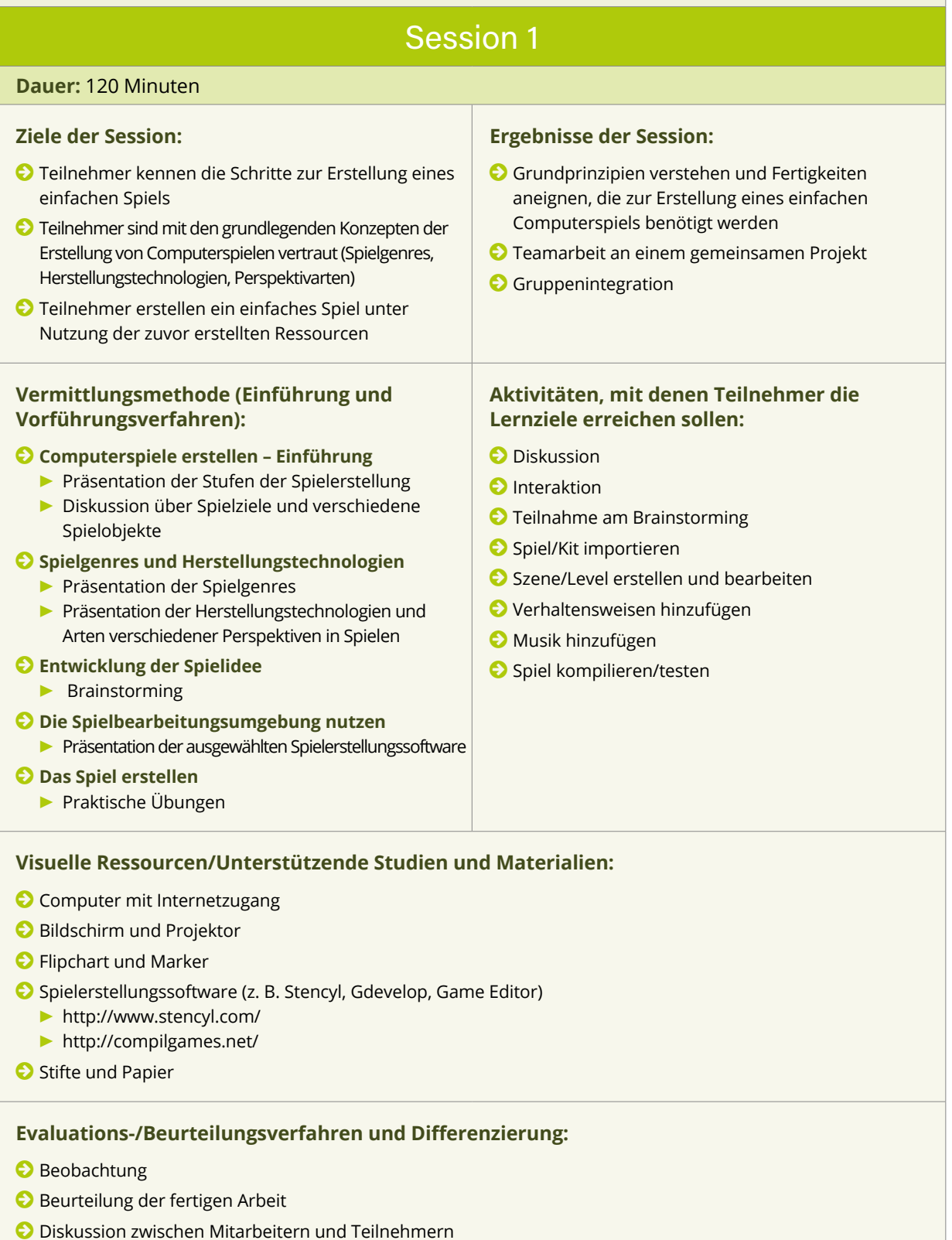

## <span id="page-28-0"></span>SESSION PLANS

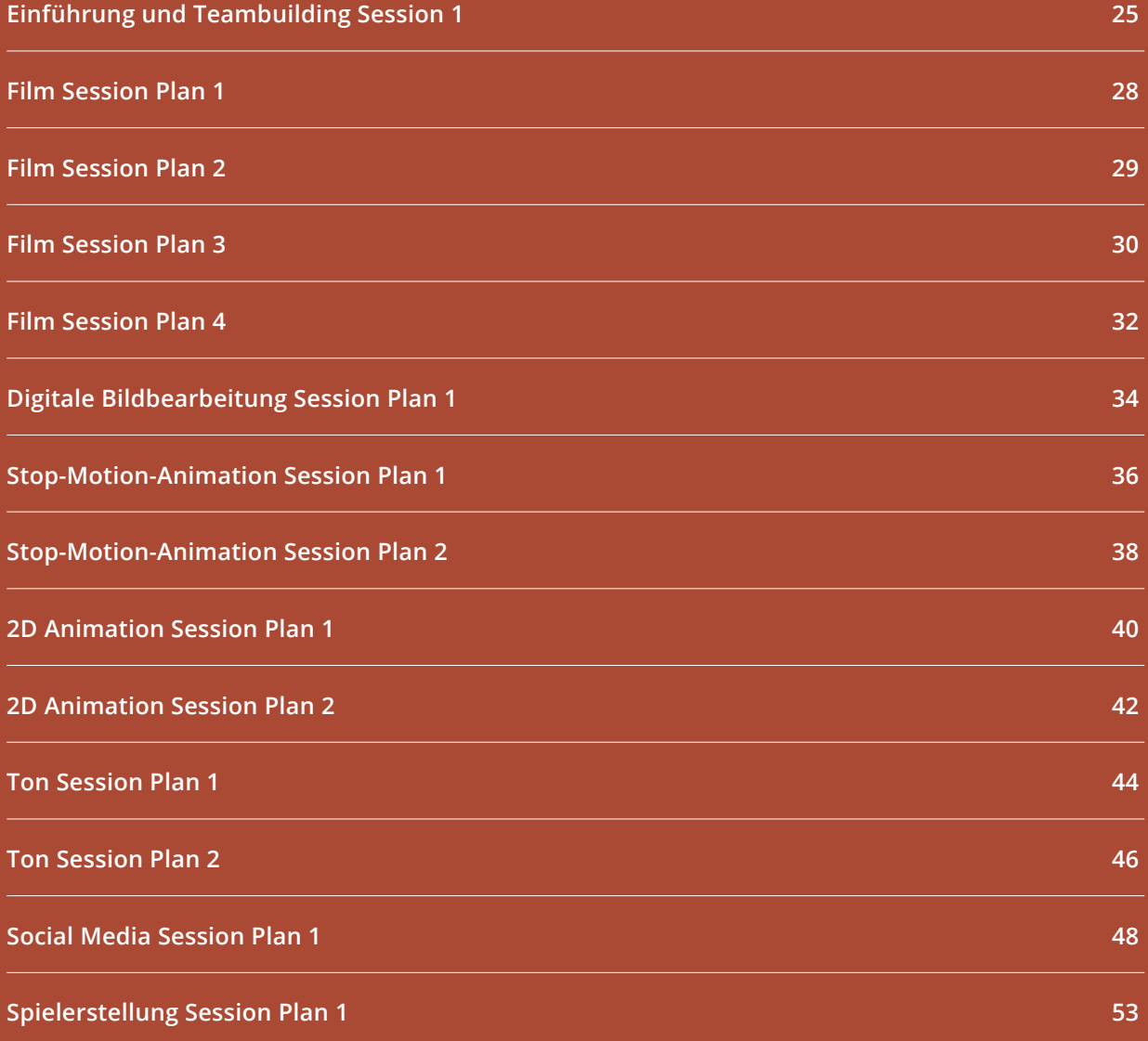

#### <span id="page-30-0"></span>Einführung und Teambuilding Session 1 **Modulziel** © Teilnehmer und Mitarbeiter vorstellen. © Ein Gemeinschaftsgefühl in der Gruppe schaffen. © Vertrauen zwischen Teilnehmern aufbauen. © Teilnehmer mit Teamarbeit vertraut machen. **▶** Session 1 von 1 **▶** 20 Teilnehmer **▶** 13 - 16 Jahre alt **▶** 120 Minuten **Ziele der Session** © Freundschaft und Vertrauen unter den Teilnehmern aufbauen © Freundschaft und Vertrauen zwischen Teilnehmern und Mentoren aufbauen © Vermeiden, dass die Gruppe sich aufgrund von Schulen, Geschlecht, sozialer Schicht etc. teilt **Ergebnisse der Session** © Teilnehmer interagieren mit neuen Mitschülern © Die Gruppe hält als Einheit zusammen © Man einigt sich auf Regeln bzgl. Respekt zwischen Teilnehmern, angemessenem und unangemessenem Verhalten etc. und legt diese fest

#### **Stichworte**

Eisbrecher

#### **Einführung:**

*Dauer: etwa 60 Minuten*

Teilnehmer werden in ihr Hauptlernstudio/Veranstaltungsraum gebracht.

Teilnehmer werden von Digitalen Mentoren und von Vertretern des Managements begrüßt und diesen vorgestellt.

Koordinator hält eine kurze Rede über das Projekt.

Orientierung: Teilnehmern werden die Bereiche/Räume/Gebäude gezeigt, in denen ihre Arbeit stattfinden wird und es werden ihnen Zugangsinformationen gegeben (Notausgänge, Tür-Codes, Toiletten, Wartebereiche etc.).

Essen: Nach der Einführung nehmen Mitarbeiter und Teilnehmer zusammen ein informelles Essen/ Snack ein, bei dem sie sich unverfänglich unterhalten können. Gebäck/Chips/Nüsse/Pizza/Softdrinks/Tee/ Kaffee kann serviert werden (Sicherheitsregeln bzgl. Verhaltens mit Wasserkochern und heißen Getränken aufstellen).

Nach dem Essen beginnen Teambuilding-Übungen:

#### **Übung 1**

#### *Dauer: etwa 5 Minuten*

Die gesamte Gruppe (einschließlich Mitarbeiter) bildet einen Kreis. Ein Objekt (Ball, Spielzeug oder etwas Lustiges) wird von einer Person zur nächsten gegeben. Immer wenn eine Person das Objekt erhält, sagt sie ihren Namen laut und deutlich. Dieses Objekt wird mehrmals im Kreis herumgegeben.

Das Objekt wird dann von einer Person zur anderen quer durch den Kreis geworfen. Wenn die Person das Objekt wirft, sagt sie den Namen derjenigen Person, zu der das Objekt geworfen wird. Dies wird mehrmals wiederholt und der Vorgang wird schneller, wenn die Personen vertrauter mit den Namen der anderen werden.

Ziel ist es, die Bewegung ohne Unterbrechung beizubehalten.

#### **Übung 2:**

#### *Dauer: etwa 5 Minuten*

Die gesamte Gruppe (einschließlich Mitarbeiter) bildet einen Kreis. Jeder sagt seinen Namen laut und deutlich, einer nach dem anderen.

Dann sagt die erste Person ihren Namen noch einmal und die nächste Person muss diesen wiederholen und anschließend ihren eigenen Namen sagen. Die dritte Person muss die Namen der ersten beiden wiederholen und anschließend ihren eigenen Namen sagen. Dies geht so weiter bis zur letzten Person – die die Namen aller wiederholen muss, bevor sie ihren eigenen sagt!

*Tipp: Es ist lustig, wenn Mitarbeiter am Ende des Kreises sind, insbesondere dann, wenn sie ein schlechtes Gedächtnis haben! Es ist gut, die Teilnehmer merken zu lassen, dass sich die Mitarbeiter selbst nicht zu ernst nehmen.* 

#### **Übung 3**

#### *Dauer: etwa 30 Minuten*

Bitten Sie alle, Platz zu nehmen (Menschen, die sich kennen, werden automatisch nebeneinander sitzen). Gehen Sie durch die Gruppe und teilen Sie die "1" der ersten Person zu, "2" der zweiten und "3" der dritten. Dann beginnen Sie wieder bei "1" für die vierte Person und fahren so fort, bis die ganze Gruppe eine Zahl bekommen hat. Dann setzen sich alle mit der Nummer "1" an einen Tisch, die mit der Nummer "2" an einen anderen und die mit der Nummer "3" an einen weiteren. Diese Methode ist sinnvoll, um die Gruppe aufzuteilen und in neue Gruppen zu integrieren.

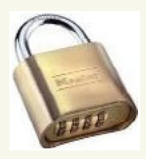

Ein Preis (z. B. Schokolade, etwas Lustiges etc.) wird unter Verwendung einer Schloss-Kombination in einem Schränkchen oder in einer Box eingeschlossen.

Im Vorhinein werden vier Cloud-Accounts (z. B. Dropbox, Onedrive etc.) von den Mitarbeitern angelegt. Jeder Cloud-Account enthält ein Dokument mit einer Frage. Die Antwort auf die Frage ergibt die Zahlenkombination für das Schloss.

Jeder Cloud-Account ist mit einem Passwort, bestehend aus mehreren Wörtern, gesichert, das von den jungen Leuten gefunden werden muss (z. B. redhotchillipeppers).

Im Vorhinein werden vier Wörter-Wirrwarre erstellt, wovon jedes die Wörter des Passwortes für einen der Cloud-Accounts enthält.

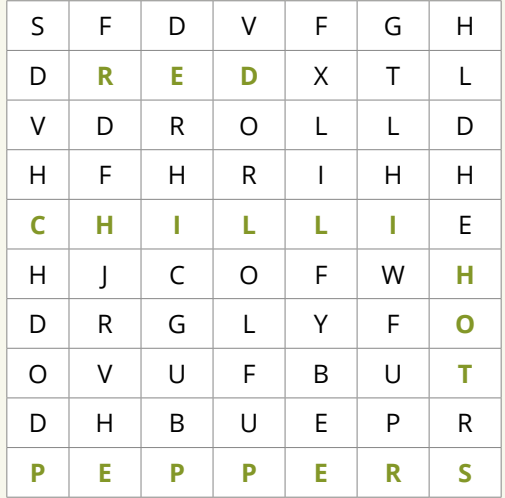

*(Hinweis: Grün wird in diesem Beispiel zur Erklärung genutzt. Das Wörter-Wirrwarr für die Teilnehmer wird einfarbig sein.)* 

Dann wird jedem Team ein Satz Koordinaten gegeben. Jedes Team muss auf Google Maps gehen und den Ort in den Koordinaten suchen. Der Ort in den Koordinaten gibt einen Hinweis auf die Wörter, die in dem Wörter-Wirrwarr gesucht werden sollen. (z. B. Ein Konzertort, an welchem die Red Hot Chilli Peppers spielen).

Wenn ein Team seinen Ort gefunden hat, geben die Mitarbeiter ihm seinen Login-Benutzernamen für die Cloud sowie das Wörter-Wirrwarr, welches die Wörter des Passwortes enthält. Das Team nutzt den Hinweis, um die Wörter des Passwortes zu finden.

Wenn jedes Team sein Passwort gefunden hat, loggt es sich in seinen Account ein und findet die Frage. Das Team muss

dann die Antwort auf die Frage bei Google suchen, um die Zahlenkombination für das Schloss zu finden. (Beispielfrage: In welchem Jahr wurde Einstein geboren? Antwort: 1879)

Wenn sie die Kombination haben, können sie das Schloss öffnen und den Preis für sich beanspruchen!

#### **Übung 4**

#### **Diskussion und Fragerunde in der Gruppe**

*Dauer: etwas 20 Minuten*

Respekt zwischen Teilnehmern und angemessenes/unangemessenes Verhalten besprechen.

Eine Diskussion durch das Stellen von Fragen erzeugen:

© Was sind eure Erwartungen an Digital Pathways?

- © Wie fandet ihr die Teambuilding-Spiele?
- © Hat euch das Essen heute Abend geschmeckt?

© Was war das Ziel des Abends?

- © Hat das funktioniert?
- © Habt ihr gemeinsame Interessen unter euren Mitschülern entdecken können?

© Habt ihr Fertigkeiten/Interessen bei euren Mitschülern entdeckt, die relevant/nützlich für dieses Projekt sein könnten?

**Tipp:***Achten Sie auf die schüchternen Personen und versuchen Sie, sie zur Teilnahme zu ermutigen.* 

#### **Lehr- und Lernressourcen**

- © Computer & WLAN: Google, Google maps, OneDrive/Dropbox
- © Objekt: z. B. Ball
- © Stifte und Papier
- © Essen und Trinken
- © Preis, z. B. Schokoriegel
- © Zahlenschloss
- © Verschließbares Schränkchen oder Box

Nachdem die Teilnehmer gegangen sind, schätzt der führende Mentor den Abend ein. Alles, was gut oder weniger gut lief, wird notiert. Alles, was bezüglich einzelner Teilnehmer relevant sein könnte, wird notiert, z. B. starke Schüchternheit, geringes Selbstvertrauen, ein spezielles Interesse oder eine Fertigkeit etc.

© Was hat gut funktioniert?

© Was hat nicht gut funktioniert?

Erkenntnisse:

<span id="page-33-0"></span>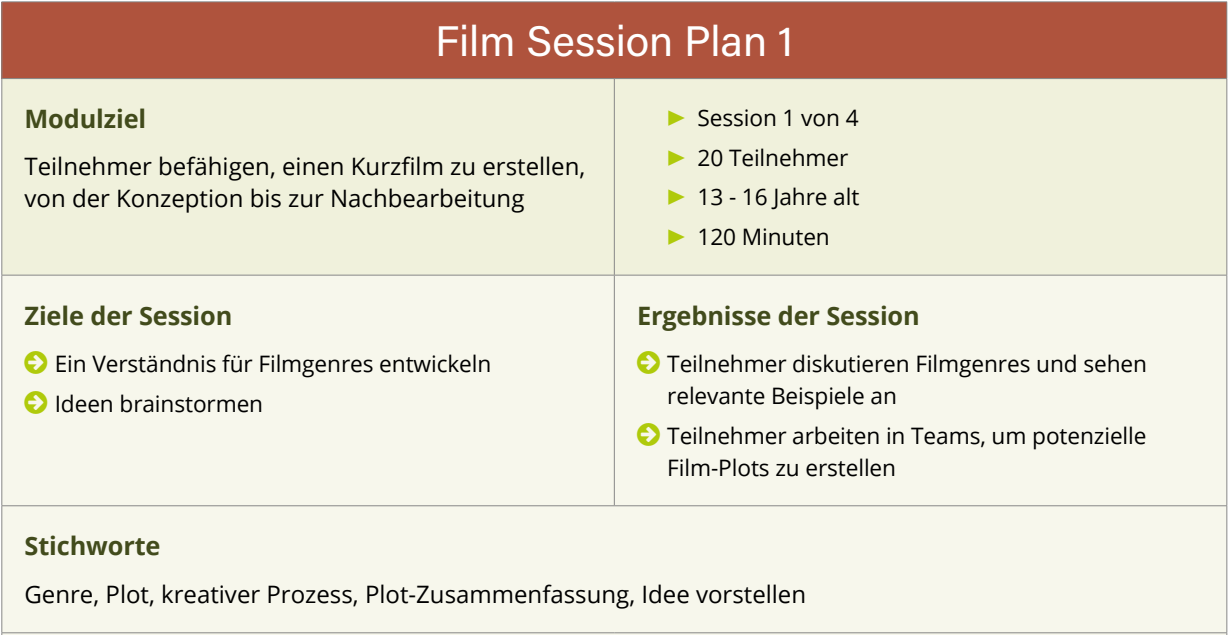

#### **Vermittlung der Session**

Digitaler Mentor gibt eine kurze Einführung in die Session. Dauer: 5 Minuten

Teilnehmer sehen Beispiele verschiedener Filmgenres, wobei der Digitale Mentor Beispiele aus verschiedenen Genres wie Comedy, Horror und Romantik zeigt. Digitale Mentoren geben eine kurze Erklärung zur Definition jeden Genres. Dauer: 20 Minuten

Teilnehmer arbeiten in Teams, um eine Zusammenfassung des Film-Plots zu schreiben. Dauer: 40 Minuten

#### 15 Minuten Pause

Jedes Team stellt dem Rest der Gruppe seine Idee vor. Digitale Mentoren machen Notizen auf einem Whiteboard. Dauer: 15 Minuten

Gruppendiskussion über alle Ideen, die sich ergeben haben. Die Gruppe versucht, bezüglich des Film-Plots zu einem Konsens zu gelangen. Dauer: 25 Minuten

*Tipp: Versuchen Sie Teams mit Personen zu bilden, die normalerweise nicht beieinandersitzen oder miteinander zu tun haben. Tipp: Schreiben Sie irgendwelche Wörter auf einem kleinen Stück Papier auf. Sammeln Sie alle Wörter in einem Hut und lassen Sie jedes Team drei oder vier Wörter ziehen. Jedes Team muss seinen Plot um diese Wörter herum bilden. Tipp: Stellen Sie sicher, dass jeder Teilnehmer voll in die Teamdiskussion involviert ist. Versuchen Sie zu vermeiden, dass "Anführer" das Kommando übernehmen und den anderen ihre Ideen aufzwingen. Tipp:Schauen Sie, ob einige der Ideen mit den anderen sinnvoll kombiniert werden können.* 

#### **Lehr- und Lernressourcen**

Computer & WLAN: YouTube/Netflix, um Beispiele für Filmgenres zu zeigen (vom Digitalen Mentor vorgestellt). Stifte und Papier zum Schreiben und Zeichnen. Whiteboard und Marker für den Mentor, um die Ideen aufzuschreiben.

http://www.wikihow.com/Write-Movie-Scripts

#### **Persönliche Evaluation**

© Was hat gut funktioniert?

- © Was hat nicht gut funktioniert?
- © Haben alle Teilnehmer mitgemacht?
- © Haben Personen mit stärkerem Charakter die Führung übernommen?

<span id="page-34-0"></span>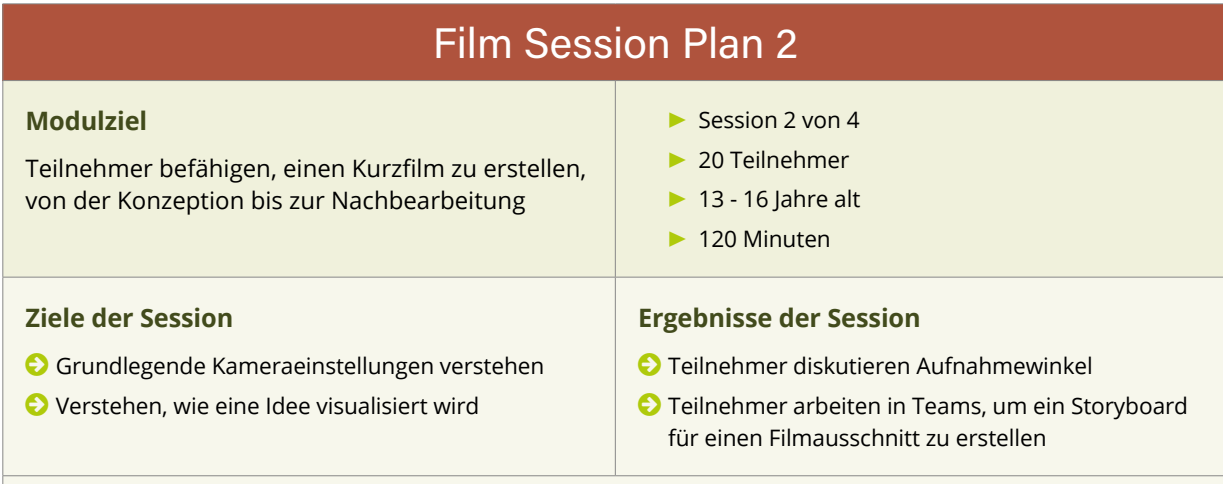

#### **Stichworte**

Aufnahmewinkel, Froschperspektive, Vogelperspektive, Tonangel, Einstellung, Bildausschnitt, Nahaufnahme, Totale, Zoom, Schwenk, vertikaler Schwenk, Storyboard.

#### **Vermittlung der Session**

Digitaler Mentor gibt eine kurze Einführung in die Session. Dauer: 5 Minuten

Teilnehmer schauen sich Beispiele von Film-Storyboards an sowie die Bedeutung von Aufnahmewinkeln und Bildeinstellungen für visuelles Storytelling. Dauer: 10 Minuten

Teilnehmer werden in Teams verteilt. Jedem Team wird ein Filmabschnitt für die Erstellung eines Storyboards zugeteilt.

Teilnehmer arbeiten in Teams zusammen, um ihr Storyboard zu entwerfen.

Dauer: 90 Minuten (mit zusätzlichen 15 Minuten Pause)

Jedes Team präsentiert sein Storyboard dem Rest der Gruppe.

#### **Lehr- und Lernressourcen**

- © Computer & WLAN:
	- **▶** <http://flavorwire.com/349534/awesome-storyboards-from-15-of-your-favorite-films>
	- **▶** [http://www.dummies.com/how-to/content/storyboarding-your-film.html](http://flavorwire.com/349534/awesome-storyboards-from-15-of-your-favorite-films)
- © A1-Papier, Stifte und Filzstifte

#### **Persönliche Evaluation**

- © Was hat gut funktioniert?
- © Was hat nicht gut funktioniert?
- © Haben alle Teilnehmer mitgemacht?
- © Haben Personen mit stärkerem Charakter die Führung übernommen?

#### Erkenntnisse

#### <span id="page-35-0"></span>Film Session Plan 3 **Modulziel** © Teilnehmern optimale Vorgehensweisen für die Vorproduktion, Produktion und Nachbearbeitung von Videobildern beibringen. © Teilnehmern Kernaspekte von visuellem Storytelling beibringen. © Teambuilding durch Produktionsrollen verstärken. © Fertigkeiten im Projektmanagement durch Produktionsrollen erwerben. **▶** Session 3 von 4 **▶** 20 Teilnehmer **▶** 13 - 16 Jahre alt **▶** 120 Minuten **Ziele der Session** © Auf vorherige Vorproduktionsarbeit aufbauen, um die geplante visuelle Story zu realisieren. © Angemessene Rollen innerhalb der Gruppe verteilen. © Hochauflösendes Video mittels Best-Practice-Verfahren aufnehmen. © Das aufgenommene Video sicher abspeichern und ein Back-up erstellen. **Ergebnisse der Session** © Eine geschlossene Gruppe mit gut definierten Rollen haben © Lernen, wie die Vorproduktion bis zur Produktion verfolgt wird © Video und Audio aufnehmen, und die Medien sicher auf einen Computer übertragen

#### **Stichworte**

Teamarbeit, Videoproduktion, Datentransfer, Aufnahmekomposition, Positionierung der Darsteller, Kamerabewegung und -einstellung.

#### **Vermittlung der Session**

#### **Einführung und Handhabung der Kamera**

#### *Dauer: etwa 15 Minuten*

Der Moderator hält einen kurzen Vortrag zum Thema (die Arbeit aus der ersten Session noch einmal durchgehend). Jede Gruppe überprüft ihre Storyboards und Produktionsnotizen setzt eine Aufnahmeliste auf (wenn nicht bereits geschehen). Der Moderator übergibt die Kameras dem in jeder Gruppe ausgewählten Kameramann/der Kamerafrau. Die Kameras sollten bereits auf HD Video und optimale Einstellungen voreingestellt sein.

#### **Übung 1 - Dreharbeiten in der Gruppe**

#### *Dauer: etwa 60 Minuten*

Jede Gruppe wird nun den Raum verlassen und ihr Stück filmen. Moderatoren sollten zur Verfügung stehen, um dem Regisseur und den Darstellern zu helfen. Konzepte einführen wie z. B. die Aufnahme einleiten (3…2…1… Action!) und am Ende einer Szene ein paar Sekunden mit den Darstellern in Position bleibend für Bearbeitungen übriglassen. Zur Aufnahme mehrerer Takes aus verschiedenen Winkeln und Perspektiven und als unterschiedliche Aufnahmetypen (weit, mittel, nah etc.) ermutigen. Sicherstellen, dass die Teilnehmer jede Aufnahme überprüfen, wenn sie sie abschließen (mit Ton). Sicherstellen, dass die Teilnehmer mit ihren Aufnahmen zufrieden sind, bevor sie aufhören zu filmen.

#### 15 Minuten Pause

#### **Übung 2 - Kopieren und Überprüfen der Dateien, Gruppendiskussion**

#### *Dauer: etwa 30 Minuten*

Der Moderator leitet die Teilnehmer an, einen neuen Ordner an einem angemessenen Speicherort auf dem Computer, den sie zugeteilt bekommen haben, zu erstellen. Jede Gruppe kopiert dann alle Dateien von der Speicherkarte auf den Computer (sicherstellen, dass sie die Dateien nicht von der Speicherkarte löschen – vielleicht sollten Sie sicherheitshalber ein Back-up der Arbeiten aller Teilnehmer erstellen). Während die Dateien übertragen werden, diskutieren Sie mit den Teilnehmern als gesamte Gruppe alles, was in der Film-Session gut funktionierte, jegliche Probleme, die sie hatten, alle Improvisationen, die außerhalb der aufgesetzten Aufnahmeliste oder des Storyboards gemacht wurden. Warum wurden diese Zusätze gewählt?

Wie haben sich die Darsteller gefühlt? Und der Regisseur? Der Kameramann/die Kamerafrau? Der/die Produktionsassistent/in? Gibt es eine Rolle, die sie gerne beim nächsten Mal selbst ausfüllen möchten? Gibt es etwas, das sie nicht machen möchten?

Wenn die Dateien übertragen wurden, sollte jede Gruppe ihre Aufnahmen überprüfen. Falls noch Zeit ist, können die Teilnehmer bereits einige Notizen für die Bearbeitung machen.

#### **Lehr- und Lernressourcen**

<http://www.mediacollege.com/video/shots/> Komplette Liste verschiedener Aufnahmen und ihrer Bedeutungen

<http://www.mediaknowall.com/camangles.html> Aufnahmen, Winkel, Aufnahmelänge etc.

<http://www.elementsofcinema.com/cinematography/composition-and-framing/> Aufnahmekomposition, Positionierung der Darsteller, Kamerabewegung und -einstellung

#### **Persönliche Evaluation**

Nachdem die Teilnehmer gegangen sind, schätzt der leitende Digitale Mentor den Abend ein. Alles, was gut oder nicht gut funktioniert hat, wird notiert.

- © Was hat gut funktioniert?
- © Was hat nicht gut funktioniert?
- © Konnten die Gruppen das aufnehmen, was sie wollten?
- © Wenn nicht, haben Sie eine konkrete Idee warum?
- © Ist das aufgenommene Video/Audio von der beabsichtigten technischen Qualität?
- © Wenn nicht, haben Sie eine konkrete Idee warum?

Erkenntnisse

<span id="page-37-0"></span>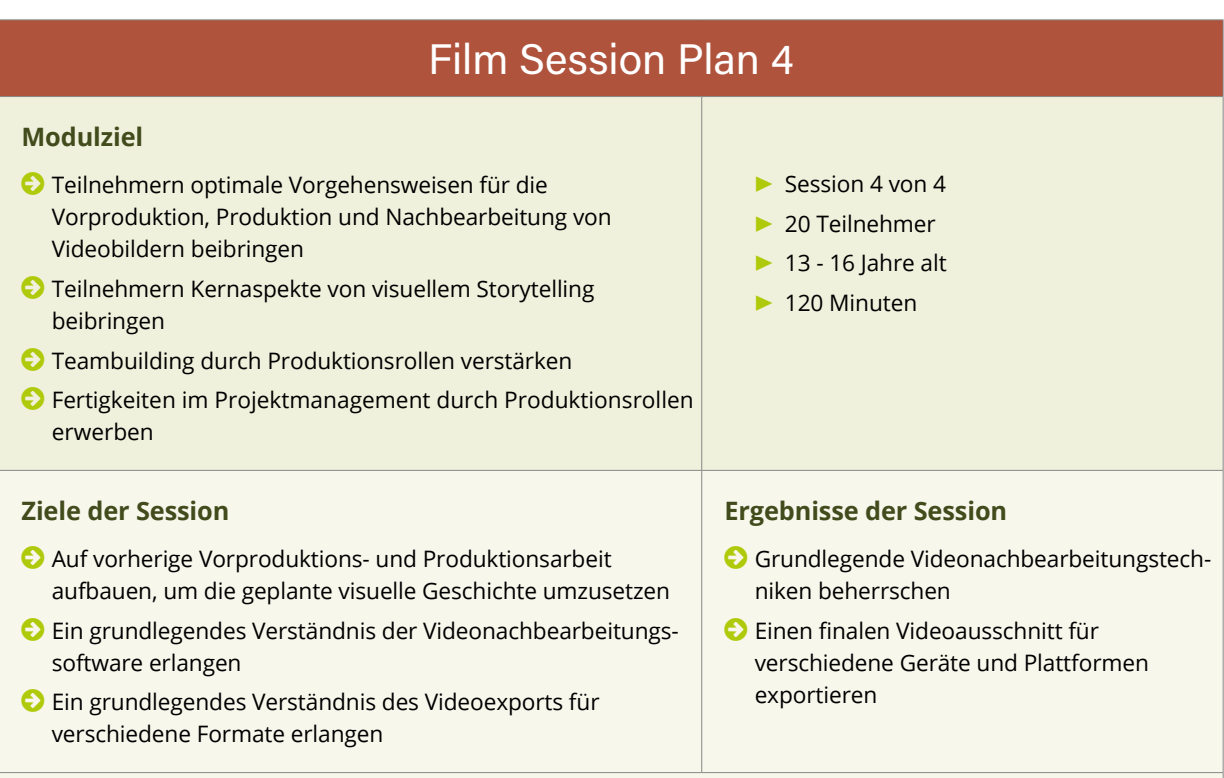

#### **Stichworte**

Videonachbearbeitung, Dateiexport, Zeitleiste, Abspielkopf, Schlüsselbild, Auflösung.

#### **Vermittlung der Session**

#### **Einführung**

#### *Dauer: etwa 20 Minuten*

Der Moderator hält eine kurze Rede zum Thema (die Arbeiten aus der ersten und zweiten Session durchgehend). Der Moderator leitet die Gruppe dann durch die verschiedenen Elemente von Premiere Pro (oder Ähnlichem) – die Fenster, den Import von Dateien, die Zeitleiste (einschließlich Ebenen, Audioebenen etc.), die Werkzeugpalette etc., wobei er sich hauptsächlich auf das Schneidewerkzeug konzentriert. Der Moderator führt vor, wie Filmmaterial geschnitten und entlang der Zeitleiste bewegt wird, er zeigt die Bedeutung von Ebenen und erklärt, wie Film- und Audiomaterial schon vorab angesehen werden kann. Er erklärt die Position des Abspielknopfes in der Zeitleiste. Versuchen Sie, alles möglichst einfach zu halten.

#### **Übung 1 - Planung der Bearbeitung und grobes Bearbeiten**

#### *Dauer: etwa 40 Minuten*

Jede Gruppe überprüft nun ihre Vorproduktionsnotizen, einschließlich Storyboard, und schaut das in der vorherigen Session aufgenommene Filmmaterial noch einmal an. Jede Gruppe sollte eine Bearbeitungsliste anfertigen – eine handgefertigte Liste der Aufnahmen, die sie nutzen wollen, dem Storyboard folgend. Dann importiert jede Gruppe ihr Filmmaterial, führt grobe Bearbeitungen durch und speichert ihre Datei ab.

#### *15 Minuten Pause*

#### **Übung 2 - Feinbearbeitung und Export**

#### *Dauer: etwa 45 Minuten*

Jede Gruppe führt ihre Bearbeitung weiter und stellt dabei fließende Übergänge von Aufnahme zu Aufnahme sicher. Musik und jegliche gewünschten Toneffekte können zu diesem Zeitpunkt eingefügt werden. Vor- und Abspann für den Film werden hinzugefügt.

Erklären Sie, wie die Dateien in verschiedenen Komprimierungen exportiert werden, und wie dies mit der zu nutzenden Software erreicht wird. Jede Gruppe sollte mit einer Berechnung niedriger oder mittlerer Qualität für den Preview beginnen und diese in einem angemessenen Ordner auf dem Computer abspeichern. Um die Arbeiten zu archivieren, sollte der Moderator die Berechnung und den Export von hoher Qualität beginnen, wenn es die Zeit erlaubt.

#### **Lehr- und Lernressourcen**

[www.freesound.org](http://flavorwire.com/349534/awesome-storyboards-from-15-of-your-favorite-films) – Quelle für urheberrechtsfreie Musik und Toneffekte

#### **Persönliche Evaluation**

Nachdem die Teilnehmer gegangen sind, schätzt der leitende Digitale Mentor den Abend ein. Alles, was gut oder nicht gut funktioniert hat, wird notiert.

- © Was lief gut?
- © Was lief nicht so gut?
- © Konnte die Gruppe das produzieren, was sie wollte?
- © Wenn nicht, haben Sie eine genaue Vorstellung warum?
- © Hat das produzierte Video die beabsichtigte technische Qualität?
- © Wenn nicht, haben Sie eine genaue Vorstellung warum?

Erkenntnisse

<span id="page-39-0"></span>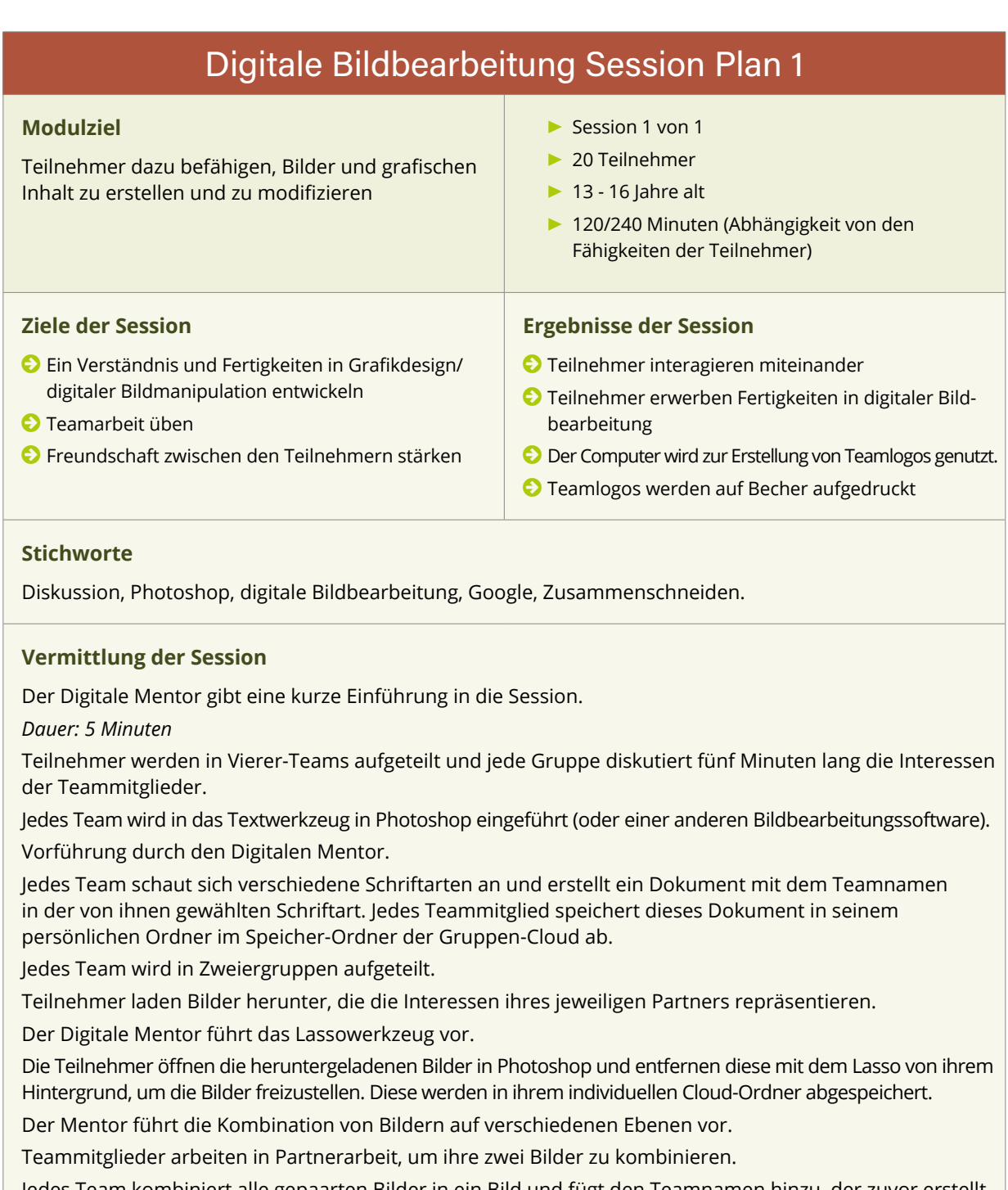

Jedes Team kombiniert alle gepaarten Bilder in ein Bild und fügt den Teamnamen hinzu, der zuvor erstellt wurde. Dieses Bild wird dann im Ordner der Gruppe in der Cloud abgespeichert.

Jedes einzelne Teammitglied lädt eine Kopie des vom Team gespeicherten Bildes herunter und fügt seinen eigenen Namen hinzu.

Jedes Teammitglied bearbeitet dann die Größe des Bildes und formatiert es gemäß den gegebenen Spezifikationen für den Druck auf Tassen.

Die Bilder werden dann zu den Druckern gesendet, um auf die Tassen aufgedruckt zu werden, sodass jeder Teilnehmer seinen eigenen personalisierten Becher zum Gebrauch in der Teepause erhält. Am Ende des Kurses behalten die Teammitglieder ihren eigenen Becher.

*Tipp: Versuchen Sie Teams aus Personen zusammenzustellen, die normalerweise nicht beieinandersitzen oder miteinander zu tun haben.*

*Tipp: Falls das Bedrucken von Tassen nicht möglich ist, kann ein alternatives Ergebnis für dieses Modul genutzt werden, z. B. T-Shirt-Druck, Posterdruck oder die fertigen Bilder einfach online zu zeigen.*

#### **Lehr- und Lernressourcen**

- © Computer & WLAN: Google Bilder, OneDrive/Dropbox
- © Digitale Bildbearbeitungssoftware (Adobe Photoshop/Adobe Photoshop Elements/Gimp etc.)
	- **▶** [http://www.adobe.com/ie/downloads.html](http://flavorwire.com/349534/awesome-storyboards-from-15-of-your-favorite-films)
	- **▶** [http://www.gimp.org/](http://flavorwire.com/349534/awesome-storyboards-from-15-of-your-favorite-films)

*Tipp: Eine kostenfreie Probe-Version von Adobe Photoshop ist für die einmonatige Nutzung verfügbar.* 

*Tipp: Adobe Photoshop Elements ist günstiger als die volle Photoshop-Version und ist für die Nutzung auf diesem Niveau vollkommen ausreichend.* 

*Tipp: Gimp ist ein kostenfreies Bildbearbeitungsprogramm, welches ähnliche Leistungen wie Photoshop erbringt. Allerdings ist seine Benutzeroberfläche etwas anders und Digitale Mentoren, die Photoshop nutzen, werden den Teilnehmern Gimp nicht ohne etwas Training in dieser Software erklären können.* 

#### **Persönliche Evaluation**

- © Was lief gut?
- © Was lief nicht so gut?
- © Konnten die Teilnehmer:
- © sich an der Teamarbeit beteiligen?
- © Hintergründe digital von den Bildern entfernen?
- © Transparenz im Bild erstellen und erhalten?
- © Teile eines Bildes in ein anderes einfügen?
- © die Größe der Dokumente verändern?
- © die Dokumente in einem geeigneten Format abspeichern?

#### Erkenntnisse

#### Stop-Motion-Animation Session Plan 1

#### <span id="page-41-0"></span>**Modulziel**

Teilnehmer dazu befähigen, Stop-Motion-Animationen zu entwerfen, zu storyboarden, zu erstellen, aufzunehmen und zu bearbeiten

#### **Ziele der Session**

- © Ein Verständnis für die Grundlagen der Animation entwickeln
- © Teilnehmer in die Kameranutzung einführen
- © Teilnehmer in die Themen Filmen und Bearbeiten einführen
- © Teilnehmer in das Thema Ton in Filmen einführen
- **▶** Session 1 von 1
- **▶** 20 Teilnehmer
- **▶** 13 16 Jahre alt
- **▶** 60 Minuten

#### **Ergebnisse der Session**

- © Teilnehmer erstellen und drehen eine Animation
- © Teilnehmer sehen, wie Animationen bearbeitet werden

#### **Stichworte**

Animation, Windows Movie Maker, iMovie, Toneffekte, Videobearbeitung, Kamera.

#### **Vermittlung der Session**

#### **Einführung in den Kurs**

*Dauer: 2 Minuten* Der Digitale Mentor gibt eine kurze Einführung zum gesamten Session-Modul.

#### **Einführung in Animation**

*Dauer: 10 Minuten*

Der Tutor gibt eine Einführung in die Grundlagen der Animation und spricht über deren Entwicklung von den ersten einfachen Animationsgeräten bis zu modernen 3D-Filmanimationen. Dies wird von Filmausschnitten begleitet.

#### **Vorführung: Pacman stop motion**

*Dauer: 30 - 45 Minuten*

Der Mentor erstellt und dreht eine kurze Stop-Motion-Animation mit Hilfe der Teilnehmer.

Ein Bild von Pacman mit offenen Mund wird heruntergeladen und zweimal ausgedruckt.

#### oder

Mit Hilfe eines Kompasses oder eines runden Objekts werden zwei identische Kreise auf gelbes Papier gemalt. In einen Kreis wird eine "V"-Form gemalt, um einen Pacman mit einem offenen Mund zu erstellen und ein Auge wird aufgemalt. Dieser wird dann ausgeschnitten.

Im zweiten Pacman/Kreis wird ein großer Keil ausgeschnitten, etwas größer als die Lücke in Pacmans offenem Mund. In das kleine Ende des Keils wird ein Loch geschnitten und eine Spreizklammer wird hindurch gesteckt. Dann wird ein Loch in den Pacman geschnitten, direkt hinter der Ecke seines Mundes. Dadurch wird dann die Spreizklammer gesteckt und geöffnet, um den Keil auf dem Pacman zu fixieren. Mit diesem Vorgang wird ein Pacman mit einem Mund erstellt, der auf einfache Weise geöffnet und geschlossen werden kann.

Mit kleinen Münzen oder Knöpfen und Streichhölzern wird ein kurzer Pacman-Verlauf erstellt.

Eine Kamera wird auf ein Stativ montiert und den Teilnehmern wird gezeigt, wie die Aufnahme richtig gefilmt wird.

Den Teilnehmern werden dann die Rollen Kameramann/Kamerafrau, Regisseur, Pacman-Beweger und Münzenbeweger zugeteilt.

Pacman wird am Beginn des Verlaufs platziert, mit offenem Mund, und auf Kommando des Regisseurs wird ein Foto gemacht. Auf Kommando des Regisseurs wird Pacman dann ein paar Zentimeter nach vorne bewegt, sein Mund leicht geschlossen, und ein weiteres Foto wird gemacht. Dies wird so fortgeführt und sobald Pacman über die Münzen fährt und diese "isst", werden sie aus dem Verlauf entfernt.

Wenn alle Münzen aufgegessen worden sind, werden die Fotos auf den Computer geladen und in einem einfachen Filmbearbeitungsprogramm, wie z. B. Windows Movie Maker 2.6 oder iMovie, geöffnet.

Den Teilnehmern wird gezeigt, wie Bildfrequenzen eingestellt und Bilder in die Zeitleiste gebracht werden.

Dann wird die Animation abgespielt, um zu demonstrieren, dass das Abspielen aller Fotos in schneller Abfolge die Illusion von Bewegung erzeugt.

Dann werden Toneffekte hinzugefügt.

Zum Schluss werden Titel sowie Vor- und Abspann hinzugefügt und der Film wird in einem gebräuchlichen Videoclip-Format wie .mov abgespeichert.

**Tipp:** *Falls keine Spreizklammern für den ausgeschnittenen Pacman verfügbar sind, können Reißzwecken benutzt werden. Die Reißzwecke wird von unten durch den Pacman gesteckt und dann flachgedrückt, um Verletzungen der Teilnehmer zu vermeiden.*

**Tipp:** *Es ist wichtig, dass der Pacman nicht aus seiner Position herausgehoben wird und dass Pacman jedes Mal nur vorsichtig bewegt wird, um eine flüssige Bewegung der Animation herzustellen.*

**Tipp:** *Als Kamera kann auch ein Handy genutzt werden.*

**Tipp:** *Die Technik des Kameraschwenks kann eingeführt werden, indem Pacman im Verlauf mit der Kamera verfolgt wird.* 

**Tipp:** *Falls der Pacman sich nicht reibungslos bewegt bzw. zu langsam oder zu schnell, ist dies eine ideale Gelegenheit zur Diskussion technischer Probleme.*

**Tipp:** *Vermeiden Sie sehr hochauflösende Fotos, da große Dateien Computer beim Übertragen der Animation sehr langsam machen können*.

#### **Lehr- und Lernressourcen**

Computer mit einfacher Filmbearbeitungssoftware:

- © <https://www.apple.com/mac/imovie/>
- © [www.freesound.org](http://flavorwire.com/349534/awesome-storyboards-from-15-of-your-favorite-films) (Dies ist eine ausgezeichnete Quelle zum Herunterladen von Toneffekten)
- © <https://www.youtube.com/watch?v=jyaJfp2WQE8>
- © <https://www.youtube.com/watch?v=AJzU3NjDikY>
- © <https://www.youtube.com/watch?v=Ovvk7T8QUIU>
- © <http://video.mit.edu/watch/history-of-animation-3391/>
- © Kamera &Stativ
- © Gelbe Pappe oder Papier
- © Spreizklammer oder Reißzwecke
- © Stift oder Bleistift
- © Kompass oder rundes Objekt (Deckel eines Marmeladenglases etc.)

Oder

- © Ausgedrucktes Bild von Pacman x 2
- © Schere

#### **Persönliche Evaluation**

- © Was lief gut?
- © Was lief nicht so gut?
- © Können Teilnehmer die Grundlagen der Animation beschreiben?
- © Konnten Sie am Set Anweisungen umsetzen?
- © Waren Fehler in der Animation, und wenn ja, wurden sie angemessen erklärt?

#### Erkenntnisse

<span id="page-43-0"></span>![](_page_43_Picture_217.jpeg)

#### **Stichworte**

Brainstorming, Teamarbeit, Windows Movie Maker, iMovie, Toneffekte, Videobearbeitung, Fotografie

#### **Vermittlung der Session**

#### **Einführung in Animation**

*Dauer: 2 Minuten*

Der Digitale Mentor gibt eine kurze Wiederholung des gesamten Moduls.

Der Mentor gibt einen kurzen Überblick über die Lektion und leitet eine Diskussion zu Storyboards.

#### **Mindmap**

#### *Dauer: 20 Minuten*

Teilnehmer werden in Viererteams aufgeteilt.

Teilnehmer erstellen eine Mindmap zu Ideen für ihre Stop-Motion-Animation.

Der Digitale Mentor geht zwischen den Teams umher, hört zu, hilft gegebenenfalls und stellt sicher, dass die Teams bei der Sache sind.

Nach 10 Minuten stellt ein Vertreter jedes Teams der Gruppe vor, welche Idee das Team hatte. Es findet eine Diskussion darüber statt, wie diese Ideen in Animationen verwandelt werden können.

#### **Storyboards erstellen**

*Dauer: 30 Minuten*

Kurze Erklärung zur Erstellung von Storyboards und Kameraperspektiven.

Der Digitale Mentor zeigt Beispiele von Storyboards bekannter Filme oder Animationen.

Den Teams werden Papier und Stifte gegeben und sie beginnen, ein Storyboard für ihre Animation zu erstellen und Kameraperspektiven zu planen.

#### **Filmen**

*Dauer: 60 Minuten*

Den Teilnehmern werden Knete, Papier, Filzstifte, Pappe, Spielzeugautos, Action-Figuren etc. gegeben, um sie als ihren Charakter und für das Set zu nutzen.

Wenn sie damit fertig sind, werden ihnen Kameras und Stative gegeben, um mit den Aufnahmen beginnen zu können.

#### **Bearbeitung**

#### *Dauer: 60 Minuten*

Jedes Team lädt seine Fotos auf einen Computer und importiert sie in eine Filmbearbeitungssoftware (Windows Movie Maker 2.6, iMovie etc.). Dann importieren sie sie in die Zeitleiste.

Der Tutor zeigt den Clip "movie with 2 sound tracks.wmv" (im Ordner), um die Bedeutung von Ton im Film aufzuzeigen.

Dann sucht jedes Team nach geeigneten Toneffekten (www.freesound.org) und lädt diese herunter. Dann platzieren sie diese auf einer angemessenen Position in der Zeitleiste. Musik und Dialoge werden hinzugefügt, falls notwendig.

Titel sowie Vor- und Abspann werden hinzugefügt.

Die fertigen Animationen werden in einem gebräuchlichen Film-Format (.mov, mP4 etc.) auf dem Cloud-Speicherplatz abgespeichert und außerdem online gepostet (YouTube, Vimeo etc.).

Zum Schluss werden die Animationen von der Gruppe angeschaut.

**Tipp:** Stellen Sie sicher, dass jedes Teammitglied beim Filmen eine spezielle Rolle hat.

**Tipp:** Stellen Sie sicher, dass jedes Team auf Grundlage seines Storyboards arbeitet.

**Tipp:** Vermeiden Sie sehr hochauflösende Fotos, da große Dateien die Computer beim Übertragen der Animation langsam machen können.

**Tipp:** Stellen Sie sicher, dass Sie passende Kabel oder Kartenleser haben, um die Daten von den Kameras auf die Computer zu übertragen.

#### **Lehr- und Lernressourcen**

© Computer mit WLAN und einfacher Filmbearbeitungssoftware: (Windows Movie Maker 2.6, iMovie etc.)

- © http://twistedsifter.com/2012/12/storyboards-from-popular-films/
- © [www.freesound.org](http://flavorwire.com/349534/awesome-storyboards-from-15-of-your-favorite-films) (Das ist eine hervorragende Quelle zum Herunterladen von kostenlosen Toneffekten)
- © http://digitalpathways.eu/resources/video/movie\_with\_2\_sound\_tracks.wmv
- © Pacman video[: http://digitalpathways.eu/resources/video/pacman.wmv](http://flavorwire.com/349534/awesome-storyboards-from-15-of-your-favorite-films)
- © Kameras
- © Stative
- © Pappe oder Papier
- © Filzstifte und Bleistifte
- © Scheren
- © Leim
- © Verschiedene Gegenstände zur Nutzung als Charaktere in der Animation

#### **Persönliche Evaluation**

- © Was lief gut?
- © Was lief nicht so gut?
- © Konnten die Teilnehmer in Teams arbeiten?
- © Konnten sie in ihrer Animation die Illusion von Bewegung erzeugen?
- © Wenn nicht, haben sie ihren Fehler verstanden?
- © Konnten sie geeigneten Ton finden?
- © Konnten sie diesen in ihren Animationen platzieren?

#### Erkenntnisse:

<span id="page-45-0"></span>![](_page_45_Picture_195.jpeg)

#### **Vermittlung der Session**

#### **Kurze Einführung in die Geschichte der Animation (Trainings-Video)**

Bevor den Teilnehmern eine detaillierte Einführung in die Geschichte der Animation gegeben wird, eröffnet der Mentor eine Diskussion mit den Teilnehmern über die Arten von Animation, die ihnen schon bekannt sind. Vielleicht einige berühmte Animationsfilme? Sammeln Sie die Antworten auf einem Flipchart.

Zeigen Sie das Video und die genannten Animationsbeispiele.

Die Mentoren geben eine Einführung in die Grundlagen von Animation. Sie zeigen dazu einige Videoclips von den ersten einfachen Animationen bis hin zu modernen 3D-Animationen. Kurze Diskussion mit den Teilnehmern über die Unterschiede, Besonderheiten und den Einfluss auf den Zuschauer/Nutzer.

#### **Einführung in Scratch**

Scratch ist eine kostenfreie, Browser-basierte Animationssoftware. Mit Scratch kann man kleine interaktive Geschichten oder Animationen programmieren. Es wird von Menschen aller Altersklassen genutzt, jedoch ist es insbesondere nützlich für die Arbeit mit Kindern und Jugendlichen. Es ist verfügbar unter **[www.](http://www.scratch.mit.edu) [scratch.mit.edu](http://www.scratch.mit.edu)**

Es gibt einige Videos, die die verschiedenen Schritte von Scratch erklären.

Sie finden sie hier: **https://scratch.mit.edu/help/videos/**

#### **Erste Schritte:**

Die Jugendlichen sollten mit der Software und den Befehlen zur Animation der Scratch-Katze vertraut sein. Hier sind einige Anweisungen, was zuerst zu tun ist:

- **1.** Zuerst müssen die Jugendlichen ihr Projekt speichern. (Datei>Speichern unter)
- **2.** Alle Befehle, die zum Kodieren genutzt werden können, sind in Blöcken angeordnet
- **3.** Jeder Block enthält unterschiedliche Befehle. Die unterschiedlichen Befehle sind in derselben Farbe wie der Block.
- **4.** Sie können Ihren Code mittels Drag and Drop zur rechten Seite erstellen.

Die erste Aufgabe ist es nun, die Katze zu bewegen:

- 1. Ziehen Sie das Feature "10 Schritte bewegen" vom Bewegungsblock zum Fenster auf der rechten Seite.
- **2.** Um die Bewegung zu starten, brauchen Sie eine Startbedingung. Diese finden Sie im Ereignisblock. Um die Bewegung zu starten, brauchen Sie eine Startbedingung. Diese finden Sie im Events-Block.
- **3.** Wenn Sie nun auf die grüne Flagge klicken, bewegt sich die Katze.

#### **Lehr- und Lernressourcen**

<https://scratch.mit.edu/>

<https://scratch.mit.edu/help/videos/>

#### **Persönliche Evaluation**

Nachdem die Teilnehmer gegangen sind, schätzt der leitende Mentor den Abend ein. Alles, was gut oder nicht gut lief, wird notiert.

© Was lief gut?

© Was lief nicht so gut?

- © Haben die Gruppen verstanden, wie Scratch funktioniert?
- © Hat jemand eine kleine Animation erstellt?

Erkenntnisse:

<span id="page-47-0"></span>![](_page_47_Picture_166.jpeg)

#### **Vermittlung der Session**

#### **Kurze Wiederholung der letzten Session: Wie funktioniert Animation?**

Besprechen Sie mit den Teilnehmern die unterschiedlichen Rollen und Aufgaben in einer Filmproduktion. Bilden Sie kleine Teams und führen Sie dann Brainstorming zur Ideenfindung ein. Erklären Sie den Teams die Struktur eines Storyboards und warum dieses gebraucht wird. Danach schreiben die Teilnehmer ihr Konzept in einem Storyboard auf und verteilen die unterschiedlichen Rollen.

#### **Vorführung davon, wie Autodesk Sketchbook oder ähnliche Grafik-Apps funktionieren.**

Teilnehmer arbeiten in Teams, um basierend auf ihren Konzepten kurze Animationen zu erstellen. Sie visualisieren ihre Ideen mit Autodesk Sketchbook (die App ist für Android und iOS verfügbar) oder einer anderen Grafik-App. Auch die Nutzung eines Grafik-Tablets ist möglich. Für akkurates Zeichnen ist ein Touch-Pen sinnvoll.

Die Teilnehmer öffnen ihre Bilder in einem Videobearbeitungsprogramm wie Windows Movie Maker oder iMovie. Hier können sie Ton und Text hinzufügen.

#### **Lehr- und Lernressourcen**

Tablets oder Smartphones mit Autodesk Sketchbook (verfügbar für Android und iOS)

Storyboard Vorlage ([http://www.educationworld.com/tools\\_templates/template\\_strybrd\\_8panels.doc](http://www.educationworld.com/tools_templates/template_strybrd_8panels.doc))

Windows Movie Maker oder iMovie

Websites zum Herunterladen von Tönen wie freemusicarchive.com oder soundbible.com

#### **Persönliche Evaluation**

Nachdem die Teilnehmer gegangen sind, schätzt der digitale Mentor den Abend ein. Alles, was gut oder nicht gut lief, wird notiert.

- © Was lief gut?
- © Was lief nicht so gut?
- © Konnten die Gruppen aufnehmen, was sie wollten?
- © Wenn nicht, haben Sie eine konkrete Vorstellung warum?
- © Hat das aufgenommene Video/Audio die beabsichtigte technische Qualität?
- © Wenn nicht, haben Sie eine konkrete Vorstellung warum?

Erkenntnisse:

<span id="page-49-0"></span>![](_page_49_Picture_178.jpeg)

Creative-Commons Attribution 4.0 (CC BY 4.0)

*Creative-Commons Attribution 4.0 ist eine von mehreren Creative-Commons-Lizenzen. Diese Lizenz hier bedeutet, dass der Produzent des Tons genannt werden muss.* 

Public Domain Sound

*Ein Public Domain Sound kann ohne jegliche Einschränkung genutzt werden.*

Royalty Free Sound

*Royalty Free Sounds können auch für gewerbliche Zwecke genutzt werden.*

Fragen Sie die Teilnehmer, ob diese eine Vorstellung davon haben, was die Bedeutung dieser Lizenzen ist.

Nutzen Sie die Antworten der Teilnehmer, um die drei Lizenzen zu erklären und halten Sie wichtige Punkte auf der Metaplanwand fest.

Sie können den Jugendlichen auch einige Bilder geben, die diese dann unter Berücksichtigung einer klaren Anweisung den verschiedenen Lizenzen zuordnen müssen.

**Hausaufgabe**  *Dauer: 2 Minuten*

Hausaufgabe: Teilnehmer werden gebeten, einen kurzen Film (max. 2 Minuten) ohne Dialoge zu erstellen.

Kurzes Brainstorming mit den Teilnehmern zu Themen für den Film.

#### **Lehr- und Lernressourcen**

© Computer mit Internetzugang.

- © Bilder für die letzte Aufgabe (Lizenzen)
- © Metaplanwand, Flipchart, Edding-Marker, farbiges Papier
- © Kopfhörer
- © Creative Commons Lizenzen [https://creativecommons.org/about/program-areas/arts-culture/arts-culture-re](https://creativecommons.org/about/program-areas/arts-culture/arts-culture-resources/legalmusicforvideos/)[sources/legalmusicforvideos/](https://creativecommons.org/about/program-areas/arts-culture/arts-culture-resources/legalmusicforvideos/)

#### **Persönliche Evaluation**

- © Was lief gut?
- © Was lief nicht so gut?
- © Konnten die Teilnehmer in Teams arbeiten?
- © Wenn nicht, haben sie verstanden, was falsch lief?

Erkenntnisse:

<span id="page-51-0"></span>![](_page_51_Picture_175.jpeg)

Dann sucht jedes Team nach passenden Toneffekten für ihre Videos und lädt diese herunter. Dann platzieren sie diese an einer passenden Stelle in die Zeitleiste.

Zum Schluss werden die Videos mit der ganzen Gruppe angeschaut.

Bei der Präsentation ihrer Videos wird jede Gruppe darum gebeten, von ihren Erfahrungen bei der Suche nach geeigneten Tönen und Musik und beim Hinzufügen dieser zum Video zu erzählen und was sie dabei gelernt haben. Welchen Schwierigkeiten sind sie begegnet, wie verändert Ton das Video, welche ist die beste Website bei der Suche nach Tönen, würden sie gerne ihre eigenen Töne und Musik aufnehmen?

#### **Lehr- und Lernressourcen**

Computer mit WLAN und einfacher Filmbearbeitungssoftware: (Windows Movie Maker 2.6, iMovie etc.) www.freesound.org (Dies ist eine ausgezeichnete Ressource zum Herunterladen kostenloser Toneffekte)

#### **Persönliche Evaluation**

- © Was lief gut?
- © Was lief nicht so gut?
- © Konnten die Teilnehmer in Teams arbeiten?
- © Wenn nicht, haben sie verstanden, was falsch lief?
- © Konnten sie passende Töne finden?
- © Konnten sie diese in ihre Animationen einfügen?

Erkenntnisse:

#### Social Media Session Plan 1

#### <span id="page-53-0"></span>**Modulziel**

Die Teilnehmer systematisieren und festigen ihr Wissen im Bereich Social Media und der mit Social Media verbundenen Risiken und darüber, wie sie sich selbst und ihre Daten schützen können (Software, Verhaltensweisen).

#### **▶** Session 1 von 1

- **▶** 20 Teilnehmer
- **▶** 13 16 Jahre alt
- **▶** 120 Minuten

#### **Ziele der Session**

- © Die Teilnehmer für die Vorzüge und Risiken bezüglich der Veröffentlichung von Inhalten im Internet sensibilisieren.
- © "Kodex eines versierten Internetnutzers" entwerfen.
- © Gemäß des "Kodex eines versierten Internetnutzers" Accounts für die Gruppe auf allen relevanten Social Media-Plattformen erstellen
- © Einen groben Plan der Publikationstypen/des Publikationsinhaltes für jede Plattform erstellen

#### **Ergebnisse der Session**

Teilnehmer:

- © kennen die Verbreitung von Internet und Social Media und verstehen den Einfluss von Social Media auf unseren Alltag;
- © sie kennen die Kategorien von Social Media und wissen, wie Inhalte in verschiedenen Portalen gepostet werden;
- © sie wissen, dass sie auf die Sicherheit ihrer Daten, Passwörter und Hardware achten müssen, mit denen sie sich mit dem Internet verbinden sowie auf die Internetverbindung (insbesondere beim Senden von wichtigen Informationen oder bei Finanztransaktionen);
- © sie wissen, wie man sich im Netzwerk sicher verhält und können anderen Hinweise geben, wie dies zu tun ist;
- © sie veröffentlichen auf sie selbst oder auf andere (mit deren Einverständnis) bezogenes Material verantwortungsvoll und mit Blick auf die möglichen Konsequenzen;
- © sie wissen, was Cybermobbing ist und wie sie reagieren sollten, wenn sie Opfer davon werden oder anderen helfen können, wenn sie Ziel von Cybermobbing werden;
- © sie wissen, wie man ein Profil einer Gemeinschaft oder eines Vereins in einer Vielzahl von Medien erstellt;
- © sie wissen, dass sie einen Zeitplan mit Aktivitäten vorbereiten und jedem Mitglied der Gruppe gemäß ihrer Interessen Aufgaben zuweisen müssen, wenn dieses Profil entsprechend ihren Erwartungen funktionieren soll.

#### **Stichworte**

Social Media, Diskussion, Sicherheit, Mobbing, Suchmaschinenoptimierung, Facebook, Twitter, YouTube und Vimeo.

#### **Vermittlung der Session**

#### **Einführung:**

*Dauer: etwa 5 Minuten*

Der Tutor hält einen kurzen Vortrag zum Thema und erklärt, was in der Session diskutiert wird und was am Ende erreicht werden soll.

**Übung 1: Die Definition von Social Media**

*Dauer: etwa 10 Minuten*

Die Teilnehmer mit folgenden Fragen konfrontieren:

- © Was bedeutet ihnen zufolge Social Media? Cybermobbing, d. h. Aggression auf Websites und der Kodex eines versierten Internetnutzers
- oder

© Was sind Social Media?

Schreiben Sie alle Antworten auf ein Flipchart. Erarbeiten Sie basierend auf den aufgeschriebenen Antworten zusammen eine Definition. Diese könnte beispielsweise einer der Teilnehmer gut sichtbar auf ein Whiteboard schreiben.

Dann vergleichen Sie Ihre Definition mit allgemein bekannten Definitionen, z. B. von Wikipedia.

#### **Übung 2: Diskurs zu Social Media** *Dauer: etwa 10 Minuten*

Konfrontieren Sie die Teilnehmer mit ein paar Fragen bezüglich des Zugangs zu Social Media.

Beispielfragen:

© Was denkt ihr, wie viele Menschen leben auf der Welt und wie viele von ihnen nutzen aktiv das Internet?

© Wie viele von ihnen nutzen aktiv Social Media und wie viele Stunden verbringen wir pro Tag mit Social Media?

Die Teilnehmer können paarweise zusammenarbeiten und Antworten auf Karten schreiben oder alle Teilnehmer können nacheinander eine Antwort auf die Fragen geben. Jede Antwort sollte auf einem Flipchart oder Whiteboard aufgeschrieben werden.

Stellen Sie allen Antworten einige Statistiken gegenüber, z. B. indem ein Video oder eine Infografik präsentiert wird.

Dann stellen Sie die gleichen Fragen nochmal, die dieses Mal z. B. nur Polen betreffen. Den Antworten werden ebenfalls einige Grafiken gegenübergestellt.

Das Ziel dieser Übung ist es, die Teilnehmer für die Größenordnung der Verbreitung des Internets und von Social Media zu sensibilisieren und ein Bewusstsein für den Einfluss von Social Media auf unseren Alltag zu schaffen.

#### **Übung 3: Diskussion über bevorzugte Social Media**

*Dauer: etwa 15 Minuten*

Beispielfragen:

- © In welchen Social Media-Netzwerken seid ihr aktiv?
- © Welches ist euer bevorzugtes Social Media-Netzwerk?
- © Warum ist dies euer Favorit?
- © Tut ihr dieselben Dinge in jedem Social Media-Netzwerk? Inwiefern sind sie gleich/unterschiedlich?
- © Welche Inhalte sind für jedes der Netzwerke angemessen?
- © Wer hat die erfolgreichsten Accounts auf jeder Plattform?
- © Wie bekommen diese erfolgreichen Accounts mehr Follower/Likes/Abonnenten in jedem Netzwerk? Humor? Bilder? Musik?
- © Was ist der Unterschied zwischen der Nutzung von Social Media für private Zwecke und für etwas wie Future Creators?

In diesem Teil sollten Beispiele von Menschen gezeigt werden, die von ihren Kanälen/Profilen in Social Media abhängig sind (z. B. PewDiePie).

Am Ende dieser Übung sollten die Teilnehmer ein tieferes Wissen über verschiedene Social Media Plattformen und ihre Abonnenten sowie ein besseres Verständnis davon haben, wie jede Plattform effizient genutzt werden kann.

#### **Übung 4: Klassifikation von Social Media** *Dauer: etwa 10 Minuten*

Bitten Sie die Teilnehmer, alle ihnen bekannten Social Media aufzulisten. Schreiben Sie die Antworten an der Tafel auf..

Zusätzlich können Sie Folgendes herausfinden:

© Welche Unterschieden bestehen zwischen diesen Portalen? Werden in den Portalen die gleichen Schritte ausgeführt?

- © Inwiefern sind diese Portale einander ähnlich und worin unterscheiden sie sich?
- © Bestimmen Sie, welche Inhalte für alle Social Media am passendsten sind?

Allen Antworten werden beispielsweise Infografiken gegenübergestellt, welche die Klassifikation einleiten, und Unterschiede werden diskutiert.

Beispiele für die Klassifikation:

- © Blogs
- © Inhaltliche Dienstleistungen
- © Microblogs
- © Internetnachrichten
- © Frage- und Antwort-Dienstleistungen
- © Soziale Ortungsdienstleistungen
- © Foren
- © Soziale Netzwerke
- © Virtuelle Spielwelten
- © Dienstleistungen wie Wiki

Als Ergebnis dieser Übung werden die Teilnehmer wissen, wie Social Media klassifiziert werden und kennen die Unterschiede zwischen den Kategorien.

#### **Übung 5: Social Media – die Vorzüge und Risiken**

*Dauer: etwa 10 Minuten*

Die Teilnehmer arbeiten in Gruppen, sie sammeln Informationen zu den Vorzügen von Social Media und zu den Risiken, die mit zu häufiger Nutzung des vorgeschlagenen Internetinhalts einhergehen. Die Teilnehmer schreiben die Ergebnisse der Arbeit an die Tafel, gefolgt von einer Diskussion.

Erwartete Ergebnisse bezüglich der VORZÜGE:

- © wir erreichen mit den Informationen viele Menschen;
- © wir bekommen schnell und einfach Feedback;
- © ein einfacher Weg, um Kontakte mit anderen unabhängig von der Distanz aufrechtzuerhalten;
- © Diversität kann hilfreich sein, um toleranter zu sein und andere Menschen zu überzeugen sowie Probleme aus verschiedenen Perspektiven zu betrachten;
- © Verbesserte Kreativität.

Erwartete Ergebnisse bezüglich der BEDROHUNGEN:

- © Verletzung der Privatsphäre
- © Identitätsbetrug;
- © Abhängigkeit;
- © Arbeitsplatzverlust;
- © Virus;
- © Reduktion der Produktivität von Arbeitnehmern;
- © Einfluss auf den Ruf eines Unternehmens;
- © Probleme mit dem Betrieb eines Computernetzwerks;
- © Jegliche von einem Nutzer gepostete Information kann gegen diesen verwendet werden

Diese Übung zielt darauf ab, für die Vorzüge und Risiken von Social Media-Nutzung zu sensibilisieren.

**Übung 6: Cybermobbing, z. B. Online-Mobbing und der "Kodex eines guten Internetnutzers"** *Dauer: etwa 20 Minuten*

Dieses Thema kann z. B. mit einem Film über Cybermobbing eingeleitet werden.

Bitten Sie die Paare, Beispiele dazu aufzuschreiben, wie jemand online gemobbt werden kann. Beginnen Sie eine Diskussion basierend auf den Antworten – Beispielfragen:

© Was sind die Unterschiede zwischen Cybermobbing und anderen Mobbing-Formen?

© Wie könnt ihr es vermeiden? Was solltet ihr tun, wenn es euch passiert?

Zeigen Sie eine Folie zur THINK-Initiative (eine Checkliste dazu, ob etwas gepostet oder auf einen Post reagiert werden sollte)

![](_page_56_Picture_157.jpeg)

Zeigen Sie dann: Folien, Grafiken, Poster, Website oder Video, wie man gegen Cybermobbing ankämpft.

Basierend auf den gesammelten Informationen sollten die Teilnehmer den "Kodex eines versierten Internetnutzers" erstellen, welcher Best Practices in der täglichen Social Media-Nutzung enthält.

Der Kodex kann in Form von Stichpunkten auf einem Flipchart festgehalten werden oder die Teilnehmer können ihn als interessante Grafik auf den Computern entwerfen. Der Kodex sollte dauerhaft im Workshop-Raum sichtbar sein, wo der Unterricht gehalten wird..

Durch diese Übung werden die Teilnehmer wissen, wie sie Social Media sicher nutzen und was sie tun müssen, wenn sie Gefahren im Internet begegnen. Diese Übung wurde dazu entworfen, die Teilnehmer für Online-Mobbing und Wege, damit umzugehen oder es zu vermeiden, zu sensibilisieren.

#### **Übung 7: Profile auf YouTube, Instagram, Facebook erstellen**

*Dauer: etwa 10 Minuten*

Diskutieren Sie noch einmal mit den Teilnehmern

© Welche Social Media sind ihre Favoriten?

© Welche Medien sind am besten für die Inhalte geeignet, die sie veröffentlichen wollen?

Basierend auf ihren Antworten sollen die Teilnehmer eine Social Media-Plattform auswählen. Die Teilnehmer werden gemäß ihrer Auswahl in Gruppen eingeteilt.

Ausgehend von einer Liste, die in der Brainstorming-Session aufgestellt wurde, erstellt nun jede Gruppe einen Social Media-Account. Die Gruppen sollten unter Anleitung der Tutoren starke, aber einfach zu merkende Benutzernamen und Passwörter auswählen. Sie legen Titelbilder (gehen Sie die Textrichtlinien von Facebook durch – nicht mehr als 20 % des Hintergrundbildes, falls genutzt) und Profilbilder fest. Welche Informationen sollte der Account enthalten? Platzieren Sie einige grundlegende Informationen und einen einleitenden Post auf jedem Account. Entscheiden Sie, wer die Account-Informationen bekommen sollte. Bringen Sie jedes Team dazu, Freunde/ihre eigenen Accounts einzuladen. Erklären Sie die Unterschiede zwischen einer Seite, einem Profil und einem Event auf Facebook. Erklären Sie die Unterschiede zwischen Vimeo und YouTube für Videoinhalte.

Das Ergebnis dieser Übung sollten richtig eingerichtete und mit Inhalt gefüllte Profile auf Facebook, Instagram und YouTube sein.

#### **Übung 8: Erstellen von Gruppen und Richtlinien/Plänen für Inhalt**

#### *Dauer: etwas 20 Minuten*

Teilen Sie den Gruppenmitgliedern bestimmte Aufgaben basierend auf ihren Präferenzen und Talenten zu. Diese Subgruppen können Folgendes beinhalten: Animation, Interviews, Musik, Schauspiel, Fotos, Gruppen-Blogposts, Planen, Veröffentlichen, Social Media-Management. Bestimmen Sie in jeder Gruppe Leiter, die Verantwortung für die Koordination und die Übermittlung des Inhalts/der Aufgaben ihrer Gruppe übernehmen. Einigen Sie sich auf einen Ablaufplan und einen Termin für ein Meeting sowie auf einige einfache Projektmanagementaufgaben. Wie wird der Social Media-Aspekt der Gruppe kontinuierlich im Laufe des Projekts evaluiert werden? Welche Kommunikationsformen können genutzt werden?

Alle Richtlinien/Pläne sollten auf einem Flipchart festgehalten werden oder als Computerdatei oder unter Nutzung von MindMup.

#### **Lehr- und Lernressourcen**

- © Computer und WLAN
- © Google Drive
- © YouTube
- © Die Definition von Social Media: https://de.wikipedia.org/wiki/Social\_Media
- © Infografiken: http://www.slideshare.net/wearesocialsg
- © Mindmap: https://www.mindmup.com/

#### **Persönliche Evaluation**

Nachdem die Teilnehmer gegangen sind, schätzt der Digitale Mentor die Session ein. Alles, was gut oder nicht gut lief, wird notiert.

© Was lief gut?

© Was lief nicht so gut?

Erkenntnisse:

#### Spielerstellung Session Plan 1

#### <span id="page-58-0"></span>**Modulziel**

Die Teilnehmer dazu befähigen, ein einfaches Computerspiel mit Hilfe von fertigen Spielbausteinen zu erstellen

- **▶** Session 1 von 1
- **▶** 20 Teilnehmer
- **▶** 13 16 Jahre alt
- **▶** 120 Minuten

#### **Ziele der Session**

- © Teilnehmer kennen die Schritte zur Erstellung eines einfachen Spiels
- © Teilnehmer sind mit den grundlegenden Konzepten zur Erstellung von Computerspielen vertraut (Spielgenres, Herstellungstechnologien, Perspektivarten)
- © Teilnehmer erstellen ein einfaches Spiel mit Hilfe der zuvor vorbereiteten Ressourcen

#### **Ergebnisse der Session**

- © Grundlegendes Wissen und nötige Fertigkeiten aneignen, um ein einfaches Computerspiel zu erstellen
- © Teamarbeit an einem gemeinsamen Projekt
- © Gruppenintegration

#### **Stichworte**

Diskussion, Gruppenarbeit, Brainstorming, Spielerstellung, Stencyl

#### **Vermittlung der Session**

#### **Einführung in den Kurs**

*Dauer: 5 Minuten*

Die Teilnehmer in die Ziele des Kurses und die Fertigkeiten, die nach Beendigung des Moduls erworben sein werden, einführen.

#### **Computerspiele erstellen - Einführung**

*Dauer: 20 Minuten*

- © Den Teilnehmern eine Definition eines Computerspiels geben.
- © Zum Beispiel zu einem von den Teilnehmern in der gemeinsamen Diskussion ausgewählten Spiel: Versuchen Sie zu bestimmen, welches Ziel das Spiel hat, welche Regeln das Spiel hat, wie die verschiedenen Charaktere untereinander und mit der Umwelt interagieren.
- © Planen Sie verschiedene Objekttypen im Spiel ein:
	- **▶** Darsteller (Kobolde)
	- **▶** Umgebung (Kacheln, Hintergrundbilder)
	- **▶** Toneffekte und Musik

#### **Spielgenres und Herstellungstechnologien** *Dauer: 10 Minuten*

Fragen Sie die Teilnehmer nach ihrem Lieblingsspiel. Versuchen Sie zu bestimmen, in welche Genres diese Spiele gehören (Platformer, RPGs, Abenteuer, Logik etc.). Stellen Sie fest, ob die Spiele in 2D oder 3D gemacht wurden. Versuchen Sie herauszufinden, welche Perspektivtypen im Spiel genutzt werden (Die Ansicht von oben, seitlich, isometrisch oder FPP, TPP in 3D-Spielen).

#### **Eine Spielidee entwickeln**

#### *Dauer 20 Minuten*

Denkt darüber nach, was das Spiel ausmacht. Was macht ein Spiel besser als ein anderes? Diese Aufgabe kann in Gruppen erfüllt werden. Jede Gruppe notiert auf einem Blatt Papier, was sie in den Spielen, die sie selbst spielen, am meisten mögen. Die Ergebnisse können diskutiert und an der Tafel oder auf dem Flipchart präsentiert werden. Versucht, mit Hilfe von Brainstorming die Idee für euer perfektes Spiel zu entwickeln.

#### **Die Spielerstellungsumgebung nutzen** *Dauer 10 Minuten*

Führen Sie kurz die ausgewählte Umgebung zur Spielerstellung ein. Zeigen Sie ein Beispiel für ein Spiel, das in dieser Umgebung erstellt wurde. Wir empfehlen die Nutzung des Programms Stencyl. Dies ist einfach zu nutzen und erfordert keine Fertigkeiten in Programmierung. Unter "Links zu Ressourcen" finden Sie ein vorbereitetes Spiel-Kit, um ein Spiel vom Typ Breakout/Arkanoid zu erstellen. Alternativ können Sie jegliche andere Software nutzen (z. B. Game Editor, Gdevelop, Unity, Unreal Engine oder ein einfaches Werkzeug aus dem Internet). Aber denken Sie daran, vorher ein Spiel-Kit oder eine Mustervorlage vorzubereiten, sodass es den Teilnehmer in kurzer Zeit möglich ist, basierend auf diesen Ressourcen ein funktionierendes Spiel zu erstellen.

#### **Spielerstellung.**

#### *Dauer: 50 Minuten*

Importieren des Spiels/Kit – Vorführung durch den Tutor. Dann importiert jeder Teilnehmer das vorbereitete Kit für die Umgebung.

Szenen-Editor – Vorführung durch den Tutor. Die Teilnehmer erstellen die erste Szene/Level des Spiels, fügen die Darsteller und Kacheln ein, fügen eine neue Ebene hinzu und platzieren darauf ein Hintergrundbild. Die fertige Szene kann zum Testen kompiliert werden.

Verhalten hinzufügen – Vorführung durch den Tutor. Die Teilnehmer fügen den Darstellern vordefinierte Verhaltensweisen hinzu (aus der Bibliothek oder im Voraus vom Tutor vorbereitet), die die Bewegung und die Interaktion mit anderen Darstellern und der Umgebung beschreiben.

Musik hinzufügen – Vorführung durch den Tutor. Die Teilnehmer fügen der Szene vordefinierte Verhaltensweisen hinzu, welche im Hintergrund Musik spielen.

In jeder Entwicklungsphase können Sie das Spiel kompilieren, um den Arbeitsfortschritt zu sehen. Das Spiel sollte außerdem regelmäßig gespeichert werden.

#### **Das Spiel testen / modifizieren**

#### Dauer: 15 Minuten

Die Teilnehmer testen die Spiele, um die "Spielbarkeit" und das Schwierigkeitslevel festzustellen. Sie können die Plätze tauschen, um ihre Meinung über Spiele auszudrücken, die ein Mitschüler erstellt hat. In dieser Phase können sie gemäß ihren Beobachtungen oder den Vorschlägen von Mitschülern Veränderungen/Modifikationen vornehmen.

#### **Lehr- und Lernressourcen**

Allgemeine Informationen zu Spielen:

- © Spieldefinition Wikipedia https://en.wikipedia.org/wiki/Game
- © Spielgenres Wikipedia https://en.wikipedia.org/wiki/List\_of\_video\_game\_genres
- © Spielansichten http://tvtropes.org/pmwiki/pmwiki.php/Main/VariousVideogameViews

Software

- © Stencyl http://www.stencyl.com/ zusätzlich zur Software sind auch Beispiele für Spiele, Kits und Materialien für Trainer verfügbar.
- © Gdevelop http://compilgames.net/ kostenfreie Software, die keinerlei Fertigkeiten in Programmierung verlangt. Ereignisse/Verhaltensweisen werden einfach durch englische Sätze beschrieben.
- © Game Editor - [http://game-editor.com/Main\\_Page](http://game-editor.com/Main_Page) kostenfreie Software. Auf der Website sind Beispiele für Spiele und Tutorials verfügbar. Die Fähigkeit, Skripte in C zu schreiben, ist erforderlich.

Kostenfreie Spielbausteine

- © <http://opengameart.org/>
- © <http://kenney.nl/>

© <http://soundbible.com/>- kostenfreie Töne zur Nutzung in Spielen.

Ressourcen zur Nutzung im Klassenraum, vorbereitet in Stencyl.

- © Spiele kit http://digitalpathways.eu/resources/stencyl/arkanoid\_kit.stencyl
- © Spiel http://digitalpathways.eu/resources/stencyl/arkanoid.stencyl

#### **Persönliche Evaluation**

- © Was lief gut?
- © Was lief nicht so gut?
- © Konnten die Teilnehmer:
- © Sich in der Teamarbeit einbringen?
- © Sich beim Brainstorming einbringen?
- © Ein Spiel-Kit in die Spielbearbeitungsoberfläche importieren?
- © Die Szene/das Level im Spiel erstellen?
- © Einen Hintergrund für den Level erstellen und ein Bild hinzufügen?
- © Verhalten zu den Darstellern/Kobolden hinzufügen?
- © Verhalten zur Szene hinzufügen?
- © Das Spiel kompilieren/laufen lassen?
- © Das Spiel speichern?

Erkenntnisse:

![](_page_61_Picture_0.jpeg)

### digitalpathways.eu

H2 Learning The Digital Exchange, Crane Street, Dublin 8 info@h2.ie

Projekttitel: Digital Skills Pathways for Youth across Europe (Digital Pathways)